# **HistoCore PERMAS PTLab 사용 설명서**

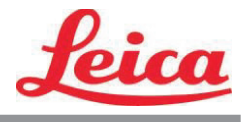

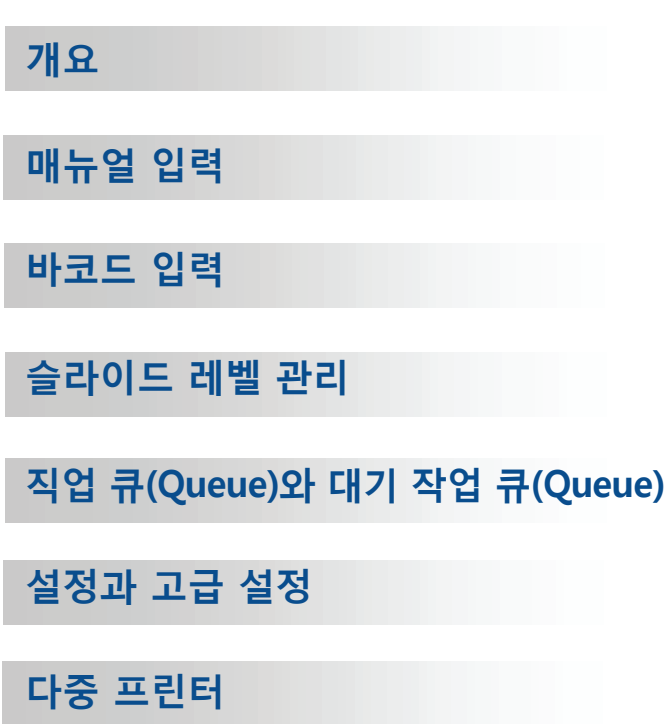

© 2021 All rights reserved.

Caution!

The user needs to visually check each printed slide for legibility after the printing process.

Caution!

All laboratories must perform their own tests to ensure that the ink is resistant against the various reagents the slides will subsequently be exposed to.

A wide range of factors beyond Leica's control can have negative effects on the results. The laboratory operating the unit shall bear full responsibility for the legibility of the imprint after processing with reagents.

Manufactured by: Primera Technology, Inc. Two Carlson Parkway North, Suite 375 Plymouth, MN 55447-4446 U.S.A.

Distributed by: Leica Biosystems Nussloch GmbH Heidelberger Straße 17-19 DE-69226 Nussloch Germany

**Notices:** The information in this document is subject to change without notice. NO WARRANTY OF ANY KIND IS MADE WITH REGARD TO THIS MATERIAL, INCLUDING, BUT NOT LIMITED TO, THE IMPLIED WARRANTIES OF MERCHANTABILITY AND FITNESS FOR A PARTICULAR PURPOSE. No liability is assumed for errors contained herein or for incidental or consequential damages in connection with the furnishing, performance, or use of this material. This document contains proprietary information that is protected by copyright. All rights are reserved. No part of this document may be photocopied, reproduced, or translated into another language without prior written consent.

**Trademark Acknowledgments:** Windows is a registered trademark of Microsoft Corporation. All other trademarks are the property of their respective owners.

#### **Printing History**

Edition 1.3, #041714, Copyright 2012, All rights reserved.

**FCC Compliance Statement:** This device complies with part 15 of the FCC rules. Operation is subject to the following two conditions: (1) this device may not cause harmful interference, and (2) this device must accept any interference received, including interference that may cause undesired operation.

**For Users in the United States:** This product is intended to be supplied by a UL listed Direct Plug-In Power Supply marked "Class 2"or a UL listed ITE Power Supply marked "LPS" with output rated 12VDC, 4.5A or higher. This equipment has been tested and found to comply with the limits for a Class A digital device, pursuant to Part 15 of the FCC Rules. In a domestic environment this product may cause radio interference, in which case the user may be required to take adequate measures. This equipment generates, uses, and can radiate radio frequency energy and, if not installed and used inaccordance with the instructions, may cause harmful interference to radio communications. However, there is no guarantee that interference will not occur in a particular installation. If this equipment does cause harmful interference to radio or television reception, which can be determined by turning the equipment off and on, the user is encouraged to try to correct the interference by one or more of the following measures:

- Re-orient or relocate the receiving antenna.
- Increase the separation between the equipment and receiver.
- Connect the equipment into an outlet on a circuit different from that to which the receiver is connected.
- Consult the dealer or an experienced radio/TV technician for help. Use of shielded cables is required to comply with the Class A limits of Part 15 of the FCC Rules. You are cautioned that any changes or modifications not expressly approved in this manual could void your authority to operate and/or obtain warranty service for this equipment.

For Users in Canada: This digital apparatus does not exceed the Class A limits for radio noise for digital apparatus set out on the Radio Interference Regulations of the Canadian Department of Communications. Le present appareil numerique n'emet pas de bruits radio electriques depassant les limites applicables aux appareils numeriques de la class A prescrites dans le Reglement sur le brouillage radioelectrique edicte par le ministere des Communications du Canada.

#### **CAUTION!**

**TO PREVENT FIRE OR SHOCK HAZARD, DO NOT EXPOSE THE UNIT TO RAIN OR MOISTURE. TO REDUCE THE RISK OF ELECTRIC SHOCK, DO NOT REMOVE EXTERIOR PANELS. NO USER-SERVICEABLE PARTS INSIDE. REFER SERVICING TO QUALIFIED SERVICE PERSONNEL. OPERATE THE UNIT WITH ONLY THE PROPER ELECTRICAL SPECIFICATIONS AS LABELED ON THE PRINTER AND AC ADAPTER.**

#### **CAUTION!**

**USE OF CONTROLS OR ADJUSTMENTS OR PERFORMANCE OF PROCEDURES OTHER THAN THOSE SPECIFIED HEREIN MAY RESULT IN HAZARDOUS RADIATION.**

#### **CAUTION!**

**THE USER NEEDS TO VISUALLY CHECK EACH PRINTED SLIDE FOR LEGIBILITY AFTER THE PRINTING PROCESS.**

#### **CAUTION!**

**ALL LABORATORIES MUST PERFORM THEIR OWN TESTS TO ENSURE THAT THE INK IS RESISTANT AGAINST THE VARIOUS REAGENTS THE SLIDES WILL SUBSEQUENTLY BE EXPOSED TO A WIDE RANGE OF FACTORS BEYOND LEICA'S CONTROL CAN HAVE NEGATIVE EFFECTS ON THE RESULTS. THE LABORATORY OPERATING THE UNIT SHALL BEAR FULL RESPONSIBILITY FOR THE LEGIBILITY OF THE IMPRINT AFTER PROCESSING WITH REAGENTS.**

#### **Czech: Upozornění!**

**Aby se předešlo riziku vzniku požáru nebo úrazu elektrickým proudem, nevystavujte jednotku dešti nebo vlhkosti. Pro snížení rizika úrazu elektrickým proudem neodstraňujte vnější panely. Jednotka neobsahuje žádné díly, na nichž by údržbu mohl provádět uživatel. Údržbu přenechejte kvalifikovaným servisním pracovníkům. Jednotku používejte pouze v elektrické síti s odpovídajícími parametry, které jsou uvedeny na tiskárně a napájecím adaptéru.**

#### **Upozornění!**

**Použití ovládacích prvků, provádění úprav nebo úkonů jiných, než jsou zde výslovně uvedeny, může způsobit nebezpečné záření.**

#### **Upozornění!**

**Uživatel musí po vytištění vizuálně zkontrolovat ostrost každého potištěného sklíčka.**

#### **Upozornění!**

**Všechny laboratoře musejí provádět své vlastní testy, aby zajistily, že použitá tiskařská barva bude odolná vůči různým činidlům, jejichž působení budou sklíčka následně vystavena. Výsledky může negativně ovlivnit široká škála faktorů, na které nemá společnost Leica vliv. Za ostrost tisku po jeho zpracování pomocí činidel plně zodpovídá laboratoř, která tuto jednotku provozuje.**

#### **German: Vorsicht!**

**Das Gerät vor Feuchtigkeit und Regen schützen, um Brand- und Stromschlaggefahr zu vermeiden. Um Stromschläge zu vermeiden, darf die Außenverkleidung nicht abgenommen werden. Enthält keine vom Benutzer wartbaren Teile. Die Wartung ist von qualifiziertem Wartungspersonal auszuführen. Das Gerät darf ausschließlich mit den auf dem Drucker und Netzgerät angegebenen elektrischen Daten betrieben werden.**

#### **Vorsicht!**

**Wenn Verfahren, Regelungen oder Einstellungen vorgenommen werden, die nicht in diesem Handbuch beschrieben sind, kann gesundheitsschädliche Strahlung abgegeben werden.**

#### **Vorsicht!**

**Der Benutzer muss jeden Objektträger nach dem Bedrucken visuell auf seine Lesbarkeit prüfen.**

#### **Vorsicht!**

**Jedes Labor muss seine eigenen Tests durchführen, um sicherzustellen, dass die verwendete Tinte allen Reagenzien standhält, denen die Objektträger ausgesetzt werden. Viele verschiedene Faktoren, die außerhalb der Kontrolle von Leica liegen, können die Ergebnisse negativ beeinflussen. Das Labor, welches das Gerät betreibt, trägt die volle Verantwortung für die Lesbarkeit des Aufdrucks nach der Verarbeitung mit Reagenzien.**

#### **Spanish: ¡Precaución!**

**Para evitar el riesgo de incendio o descarga eléctrica, no exponga la unidad a la lluvia ni a la humedad. Para reducir el riesgo de descarga eléctrica, no quite los paneles exteriores. No hay piezas reparables por el usuario en el interior. Para cualquier reparación, contacte únicamente con personal de servicio cualificado. Utilice la unidad solamente bajo las especificaciones eléctricas adecuadas, indicadas en la etiqueta de la impresora y en el adaptador de corriente alterna.**

#### **¡Precaución!**

**El uso de controles o ajustes o la realización de procedimientos distintos a los aquí especificados puede provocar radiación peligrosa.**

#### **¡Precaución!**

**El usuario debe revisar visualmente cada portaobjetos impreso para verificar la legibilidad tras el proceso de impresión.**

#### **¡Precaución!**

**Todos los laboratorios deben realizar sus propias pruebas para asegurarse de que la tinta sea resistente a los distintos reactivos a los cuales los portaobjetos serán posteriormente expuestos. Existe una amplia gama de factores fuera del control de Leica que pueden tener efectos negativos en los resultados. El laboratorio que opere la unidad asumirá la plena responsabilidad en cuanto a la legibilidad de la impresión tras el procesamiento con reactivos.**

火災または感電の危険を避けるために、装置を雨や湿気にさらさないでください。感電の危険性を低減 するために、外部パネルを取り外さないでください。ユーザーが修理可能なパーツは内臓されていませ ん。修理は、資格のある担当者に依頼してください。プリンターとACアダプターにラベル表示されてい る適切な電気的仕様でのみ装置を操作ししてください。 注意! 規定されている以外の制御、調整、手順を行うと、危険な放射能にさらされる可能性があります。 注意! ユーザーは、印刷処理後に、印刷されたスライドの視認性を目視で確認する必要があります。

注意!

Japanese: 注意!

すべての検査室は、その後スライドに使用されるさまざまな試薬に対してインクが耐性を示すことを確 認するために、自らテストを行ってください。 ライカがチェックできていない範囲にある要因が、結 果に良くない影響を与える場合があります。装置を操作する検査室は、試薬処理後の印刷の視認性に関 して全面的な責任を負うものとします。

#### **Portuguese: Precaução!**

**Para evitar o risco de incêndios ou choques elétricos, não exponha o aparelho à chuva ou à humidade. Para reduzir o risco de choques elétricos, não remova os painéis exteriores. Não existe qualquer peça interna que possa ser reparada pelo utilizador. Se precisar de assistência, contacte pessoal qualificado. Utilize o aparelho apenas com as especificações elétricas apropriadas, conforme indicado na impressora e no transformador de AC.**

#### **Precaução!**

**A utilização de controlos e regulações ou a realização de procedimentos não descritos aqui poderá causar a emissão de radiações perigosas.**

#### **Precaução!**

**Após a impressão, o utilizador precisa de verificar visualmente a legibilidade de cada lâmina impressa.**

#### **Precaução!**

**Todos os laboratórios têm de realizar testes independentes, de forma a assegurar que a tinta é resistente aos vários reagentes aos quais as lâminas serão subsequentemente expostas. Existe uma vasta gama de fatores fora do controlo da Leica, que poderão afetar negativamente os resultados. O laboratório que operar o aparelho, após o processamento com os reagentes, assumirá toda a responsabilidade pela legibilidade da impressão.**

#### **Slovak: Pozor!**

**Aby ste predišli nebezpečenstvu požiaru alebo zásahu elektrickým prúdom, nevystavujte zariadenie dažďu ani vlhkosti. Aby ste znížili riziko zásahu elektrickým prúdom, neodstraňujte vonkajšie panely. Vnútri nie sú žiadne časti, ktoré môže opraviť používateľ. Servis zverte kvalifikovanému servisnému personálu. Zariadenie používajte iba so správnymi elektrickými parametrami uvedenými na štítku na tlačiarni a AC adaptéri.**

#### **Pozor!**

**Používanie ovládačov alebo nastavení alebo vykonávanie postupov, ktoré nie sú uvedené v tomto dokumente, môže spôsobiť nebezpečné vyžarovanie.**

#### **Pozor!**

**Po vytlačení musí používateľ vizuálne skontrolovať čitateľnosť každého mikroskopického sklíčka.**

#### **Pozor!**

**Všetky laboratóriá musia vykonať svoje vlastné testy, aby sa ubezpečili, že atrament je odolný voči rôznym reakčným činidlám, ktorým budú mikroskopické sklíčka následne vystavené. Široký rozsah faktorov mimo pôsobnosti spoločnosti Leica môže mať negatívny vplyv na výsledky. Laboratórium prevádzkujúce zariadenie bude niesť plnú zodpovednosť za čitateľnosť výtlačku po spracovaní reakčnými činidlami.**

#### **French: Mise en garde !**

**Pour éviter un incendie ou une décharge électrique, ne pas exposer l'appareil à la pluie ou à l'humidité. Pour réduire le risque de décharge électrique, ne pas retirer les panneaux extérieurs. Aucune pièce interne ne peut être réparée par l'utilisateur Pour tout entretien ou réparation, se reporter à un personnel qualifié. Respecter**  les spécifications électriques indiquées sur l'imprimante et l'adaptateur secteur pour faire fonctionner **l'appareil.**

#### **Mise en garde !**

**L'utilisation de commandes ou de réglages ou de procédures autres que celles spécifiées dans la présente risque provoquer des radiations dangereuses.**

#### **Mise en garde !**

**L'utilisateur doit inspecter visuellement chaque lame pour vérifier la lisibilité après impression.**

#### **Mise en garde !**

**Tous les laboratoires doivent effectuer leurs propres tests pour s'assurer que l'encre est résistante aux divers réactifs auxquelles les lames seront ensuite exposées. De nombreux facteurs hors du contrôle de Leica peuvent avoir des effets négatifs sur les résultats. L'entière responsabilité de la lisibilité de l'empreinte suite au traitement avec des réactifs incombe au laboratoire chargé du fonctionnement de l'appareil.**

#### Chinese: 注意!

为防止发生火灾或触电,请勿让设备遭雨淋或受潮。为减少发生触电的危险,请勿卸下外面板。里面没有 2001年公工公公公》,第23年公司全部第23年(2002年)。<br>用户自己能维修的部件。请让合格的维修人员进行维修。只能采用符合打号机和交流电源适配器上所标示 的正确电气规格的电源来运行设备。

注意!

未按照本说明书的要求使用控制器或调节装置或进行设备操作,可能会导致受到激光照射的危险。

注意!

打印完成后,用户需目视检查每张打印好的玻片是否清晰易读。

#### 注意!

所有实验室都必须自己通过试验来确保所用墨水能耐受玻片后续将要接触的各种试剂。非徕卡所能控制的 诸多因素会对结果产生负面影响。打印结果经试剂处理后的易读性应由使用本设备的实验室承担全责。

#### **Greek: Προσοχή!**

**Για να αποφευχθεί ο κίνδυνος πυρκαγιάς ή ηλεκτροπληξίας, μην εκθέτετε τη συσκευή στη βροχή ή σε υγρασία. Για να μειωθεί ο κίνδυνος ηλεκτροπληξίας, μην αφαιρείτε τα εξωτερικά πάνελ. Τα εσωτερικά εξαρτήματα δεν είναι επισκευάσιμα από το χρήστη. Για την επισκευή, απευθυνθείτε σε εξειδικευμένο προσωπικό σέρβις. Θέστε σε λειτουργία τη μονάδα μόνο εάν πληρούνται οι απαιτήσεις για τις ηλεκτρικές εγκαταστάσεις που αναφέρονται στον εκτυπωτή και στον μετασχηματιστή εναλλασσόμενου ρεύματος (AC).**

#### **Προσοχή!**

**Η χρήση χειριστηρίων ή προσαρμογέων ή η εκτέλεση διαδικασιών, διαφορετικών από αυτές που ορίζονται στο παρόν, ενδέχεται να προκαλέσουν έκθεση σε επικίνδυνη ακτινοβολία.**

#### **Προσοχή!**

**Αφού ολοκληρωθεί η διαδικασία εκτύπωσης, ο χρήστης πρέπει να ελέγξει οπτικά κάθε ένα εκτυπωμένο πλακίδιο.**

#### **Προσοχή!**

**Όλα τα εργαστήρια πρέπει να εκτελούν τις δικές τους δοκιμές ώστε να διασφαλίσουν ότι το μελάνι είναι ανθεκτικό στα διάφορα αντιδραστήρια στα οποία εκτίθενται ακολούθως τα πλακίδια. Υπάρχουν πολλοί παράγοντες τους οποίους δεν μπορεί να ελέγξει η Leica και οι οποίοι μπορούν να έχουν αρνητική επίδραση στα αποτελέσματα. Την ευθύνη για την αναγνωσιμότητα του αποτυπώματος μετά την επεξεργασία με αντιδραστήρια, φέρει το εργαστήριο στο οποίο λειτουργεί η μονάδα.**

#### **Polish: Uwaga!**

**Aby zapobiec pożarowi lub porażeniom prądem, chronić urządzenie przed deszczem i wilgocią. Aby zmniejszyć niebezpieczeństwo porażenia prądem elektrycznym, NIE należy zdejmować zewnętrznych paneli. Wewnątrz urządzenia nie znajdują się żadne części przeznaczone do samodzielnej naprawy przez użytkownika. Naprawę urządzenia należy powierzyć wykwalifikowanym pracownikom serwisu. Urządzenie należy obsługiwać jedynie zgodnie z właściwymi parametrami elektrycznymi podanymi na drukarce i zasilaczu AC.**

#### **Uwaga!**

**Użycie elementów sterujących, ustawień lub zastosowanie procedur innych niż określone w niniejszej instrukcji może spowodować narażenie na niebezpieczne promieniowanie.**

#### **Uwaga!**

**Po zakończeniu procesu drukowania użytkownik powinien dokonać wzrokowej kontroli każdego pokrytego drukiem szkiełka pod kątem czytelności.**

#### **Uwaga!**

**Wszystkie laboratoria muszą przeprowadzić własne testy w celu sprawdzenia, czy atrament jest odporny na różne odczynniki, których działaniu zostaną następnie poddane szkiełka. Na wyniki może negatywnie wpłynąć cały szereg czynników będących poza kontrolą firmy Leica. Laboratorium obsługujące urządzenie ponosi pełną odpowiedzialność za czytelność nadruków po poddaniu szkiełek działaniu odczynników.**

#### **Croatian: Oprez!**

**Kako biste spriječili opasnost od požara ili udara, ne izlažite jedinicu kiši ili vlazi. Kako biste smanjili opasnost od električnog udara, ne uklanjajte vanjske ploče. U unutrašnjosti se ne nalaze dijelovi koje korisnik sam može servisirati. Povjerite servis kvalificiranom servisnom osoblju. Jedinicu rabite samo s propisnim električnim specifikacijama, kao što je naznačeno na pisaču i AC adapteru.**

#### **Oprez!**

**Uporaba kontrola, prilagođavanja ili primjena postupaka, osim ovdje specificiranih, može rezultirati opasnim zračenjem.**

#### **Oprez!**

**Korisnik mora vizualno provjeriti čitljivost svakog ispisanog stakalca nakon postupka ispisivanja.**

#### **Oprez!**

**Svi laboratoriji moraju provesti vlastita ispitivanja kako bi se uvjerili da je tinta otporna na razne reagense kojima će stakalca naknadno biti izložena. Na rezultate mogu negativno utjecati raznorazni čimbenici koje tvrtka Leica ne može predvidjeti. Laboratorij u kojem se jedinica rabi u potpunosti odgovara za čitljivost ispisa nakon obrade reagensima.**

#### **Hungarian: Vigyázat!**

**A tűz vagy az áramütés veszélyének a megelőzése érdekében az egységet ne tegye ki esőnek vagy nedvességnek. Az áramütés kockázatának elkerülése érdekében, ne távolítsa el a külső védőborítást. Belül nem találhatók felhasználó által javítható alkatrészek. A javítást bízza képzett karbantartó személyzetre. Az egységet csak a nyomtatón és az váltakozó áramú adapter címkéin megtalálható jellemzőknek megfelelő elektromos hálózatról üzemeltesse.**

#### **Vigyázat!**

**Amennyiben a jelen leírásban nem található vezérlőket, beállításokat vagy teljesítményt befolyásoló eljárásokat alkalmaz, fennáll a káros sugárzás veszélye.**

#### **Vigyázat!**

**A nyomtatási folyamatot követően a felhasználó ellenőrizze minden egyes nyomtatott dia olvashatóságát.**

#### **Vigyázat!**

**Az összes laboratórium saját teszteléssel ellenőrizze, hogy a tinta ellenáll azoknak a reagenseknek, amelyeknek a jövőben a diák ki lesznek téve. A Leica hatáskörén kívül álló számos egyéb tényező is negatívan befolyásolhatja az eredményeket. A reagensekkel kezelt lenyomatok olvashatóságáért teljes mértékben az egységet üzemeltető laboratórium vállalja a felelősséget.**

#### **Dutch: Let op!**

**Stel het apparaat niet bloot aan regen of vocht, om het risico op brand of elektrocutie te voorkomen. Voorkom het risico op elektrocutie: verwijder geen buitenpanelen. Dit apparaat bevat geen onderdelen die door de gebruiker gerepareerd of onderhouden kunnen worden. Laat reparaties en onderhoud door bevoegd onderhoudspersoneel uitvoeren. Gebruik het apparaat uitsluitend volgens de juiste elektrische specificaties zoals aangegeven op de printer en de netspanningsadapter.**

#### **Let op!**

**Gebruik van bedieningselementen of het verrichten van afstellingen of procedures op andere wijze dan hier voorgeschreven kan resulteren in schadelijke straling.**

#### **Let op!**

**De gebruiker dient elk bedrukt glaasje na het bedrukken op leesbaarheid te controleren.**

#### **Let op!**

**Laboratoria dienen hun eigen tests te verrichten om te controleren of de inkt bestand is tegen de diverse reagentia waaraan de glaasjes blootgesteld zullen worden. Er zijn vele factoren die van negatieve invloed zijn op de uitkomsten, en die buiten de macht van Leica vallen. Het laboratorium waar het apparaat wordt gebruikt is als enige verantwoordelijk voor de leesbaarheid van de afdruk na bewerking met reagentia.**

#### **Turkish: Dikkat!**

**Yangın veya elektrik çarpması riskini önlemek için, üniteyi yağmur veya neme maruz bırakmayın. Elektrik çarpması riskini azaltmak için dış panelleri çıkarmayın. İçinde kullanıcı tarafından bakımı yapılamaz parçalar vardır. Yetkili servis personeline başvurun. Üniteyi sadece, Yazıcı ve AC adaptörü üzerinde etikette belirtilen şekilde, uygun elektriksel şartlara göre çalıştırın.**

#### **Dikkat!**

**Burada belirtilenleri haricinde kontrollerin, ayarların ya da yordamların kullanılması tehlikeli radyasyona neden olabilir.**

#### **Dikkat!**

**Kullanıcı baskı işleminden sonra bastırılan her lamı okunabilirlik açısından görsel kontrol etmelidir.**

#### **Dikkat!**

**Tüm laboratuvarlar, mürekkebin lamların maruz kalacağı çeşitli reaktif maddelere dayanıklı olduğundan emin olmak için kendi testlerini yapmalıdır. Leica'nın kontrolü dışındaki çok çeşitli faktörlerin sonuçlar üzerinde olumsuz etkileri olabilir. Üniteyi çalıştıran laboratuvar reaktif maddelerle işlemden sonra baskının okunabilirlik için tüm sorumluluğu üstlenmelidir.**

#### **Danish: Forsigtig!**

**Enheden må ikke udsættes for regn eller fugt for at forebygge risikoen for brand eller stød. Fjern ikke de udvendige paneler for at formindske risikoen for elektrisk stød. Ingen bruger-anvendelige dele indeni. Henvis servicering til kvalificeret servicepersonale. Betjen kun enheden med de behørige elektriske specifikationer som mærket på printeren og vekselstrømsadapteren.**

#### **Forsigtig!**

**Brug af kontrolfunktioner eller justeringer af eller udførelse af procedurer bortset fra det, som er specificeret heri, kan medføre farlig stråling.**

#### **Forsigtig!**

**Brugeren skal efterse hvert trykt objektglas for læselighed efter trykningen.**

#### **Forsigtig!**

**Alle laboratorier skal foretage deres egne prøver for at sikre, at blækket er resistent mod de forskellige reagenser, som objektglassene efterfølgende bliver udsat for. En række forhold, som er uden for Leicas kontrol, kan påvirke resultaterne negativt. Laboratoriet, som anvender enheden, har eneansvaret for aftrykkets læselighed efter behandling med reagenser.**

#### **Italian: Attenzione!**

**Non esporre l'unità a pioggia o umidità per prevenire il rischio di incendi o scosse elettriche. Non rimuovere i pannelli esterni per ridurre il rischio di scosse elettriche. All'interno non sono presenti parti riparabili dall'utente. Far eseguire le riparazioni esclusivamente a personale qualificato. Far funzionare l'unità in conformità alle specifiche elettriche indicate sulla stampante e l'adattatore c.a.**

#### **Attenzione!**

**L'uso dei comandi o l'esecuzione di regolazioni o procedure diversi da quelli specificati può causare radiazioni pericolose.**

#### **Attenzione!**

**È necessario che l'utente controlli visivamente ogni vetrino stampato dopo il processo di stampa.**

#### **Attenzione!**

**Ogni laboratorio deve eseguire i propri test per assicurarsi che l'inchiostro sia resistente ai vari reagenti a cui i vetrini saranno esposti. Esiste un gran numero di fattori al di fuori del controllo di Leica che possono influire negativamente sui risultati. La responsabilità della leggibilità della stampa dopo l'esposizione ai reagenti è esclusivamente del laboratorio che opera l'unità.**

#### **Swedish: Varning!**

**För att förhindra brand- eller stötrisker får enheten inte utsättas för regn eller fukt. För att minska risken för elektriska stötar får ytterpanelerna inte avlägsnas. Det finns inga delar inuti enheten som användaren kan underhålla. Allt underhåll ska utföras av kvalificerad underhållspersonal. Använd rätt elektriska specifikationer enligt etiketten på skrivaren och växelströmsadaptern.**

#### **Varning!**

**Användning av andra reglage, justeringar eller procedurer än dem som specificeras i detta dokument kan leda till farlig strålning.**

#### **Varning!**

**Efter varje tryckning måste användaren visuellt kontrollera att det tryckta glaset är läsbart.**

#### **Varning!**

**Alla laboratorier måste utföra sina egna test för att kontrollera att bläcket är beständigt mot de olika reagenter som glasen senare kommer att utsättas för. Det finns många faktorer som Leica inte har kontroll över som kan påverka resultaten negativt. Det laboratorium som använder enheten är ensamt ansvarigt för tryckets läsbarhet efter behandling med reagenter.**

#### **Norwegian: Forsiktig!**

**For å unngå fare for brann eller støt bør du ikke utsette apparatet for regn eller fuktighet. For å redusere faren for elektrisk støt bør du ikke fjerne ytterpanelene. Det er ingen deler inni som kan repareres av bruker. Reparasjoner skal utføres av fagpersoner. Enheten skal kun fungere i samsvar med de elektriske spesifikasjonene som er angitt på skriveren og AC-adapteren.**

#### **Forsiktig!**

**Bruk av andre betjeningsanordninger, innstillinger eller instruksjoner enn de som er angitt her kan føre til farlig stråling.**

#### **Forsiktig!**

**Brukeren må sjekke visuelt at hvert utskrevne objektglass er leselig etter trykkeprosessen.**

#### **Forsiktig!**

**Alle laboratorier bør utføre deres egne tester for å sikre at blekket er bestandig mot de forskjellige reagensene som objektglassene senere vil eksponeres for. En lang rekke faktorer utenfor Leicas kontroll kan ha negativ innvirkning på resultatene. Laboratoriet som bruker enheten, har det fulle ansvar for at avtrykket er leselig etter behandling med reagenser.**

#### **Korean:** 주의!

화재나 감전 위험을 예방하려면 빗물이나 습기에 기기를 노출하지 마십시오. 감전 위험을 줄이려면 외부 패널 을 제거하지 마십시오. 내부에는 사용자가 수리할 수 있는 부품이 없습니다. 자격이 있는 서비스 담당자에게 서 비스를 요청하십시오. 프린터 및 C어댑터 레이블에 기재된 적절한 전기 규격에 따라 장비를 작동하십시오.

주의! 여기에 명시되지 않은 절차를 제어, 조정 또는 수행할 경우 위험한 방사선이 방출될 수 있습니다.

주의!

인쇄 작업 후에는 사용자가 각각의 인쇄된 슬라이드가 얼마나 뚜렷한지를 눈으로 직접 확인해야 합니다. 주의!

모든 실험실은 슬라이드가 노출될 다양한 시약에 대해 잉크가 저항력이 있는지의 여부를 직접 테스트하여 확 인해야 합니다.

라이카가 통제하지 못하는 다양한 요인으로 인하여 결과에 부정적인 영향이 미칠 수 있습니다. 시약을 사용하 여 처리한 이후 인쇄물의 가독성에 대한 책임은 전적으로 장비를 작동하는 실험실에 있습니다.

#### **Russian:** Внимание!

В целях предотвращения возгорания или поражения электрическим током запрещается подвергать данное устройство воздействию дождя или влаги. Чтобы снизить опасность поражения электрическим током, не снимайте внешние панели. Внутри отсутствуют детали, требующие пользовательского обслуживания. Обслуживание устройства должно выполняться квалифицированным специалистом. Использование оборудования допускается только в условиях соответствия электрическим характеристикам, указанным на принтере и адаптере переменного тока.

#### Внимание!

Использование средств управления, регулировка или выполнение процедур, помимо указанных в данном документе, может привести к воздействию опасного излучения.

#### Внимание!

По завершении процесса печати пользователю необходимо визуально проверить читаемость каждого отпечатанного стекла.

#### Внимание!

Все лаборатории обязаны самостоятельно выполнять тесты по устойчивости чернил различным реагентам, воздействую которых будут подвергаться стекла.

Негативное воздействие на конечный результатможет оказывать широкий спектр факторов, не зависящих от Leica. Лаборатория, выполняющая работу, несет полную ответственность за читаемость отпечатка после взаимодействия с реагентами.

**Arabic:**

تحذير إ لمنع مخاطر نشوب الحريق، لا تعرض الوحدة إلى المطر أو الرطوبة. لتقليص مخاطر الصدمة الكهربائية لا ترفع الألواح الخارجية من مكانها. لا توجد قطع قابلة للخدمة من قبل المستعمل. اطلب من أفر اد الخدمة المؤ هلين للقيام بالخدمة. قم بتشغيل الوحدة فقط باستعمال المو اصفات الكهر بائية الملائمة كما هي مبينة في بطاقة التعريف الملصقة على الطابعة ومهايئ التيار المتناوب AC.

تحذير إ إن استخدام ضوابط أو تعديلات أو القيام بإجراءات غير الإجراءات المحددة في هذا المستند سيؤدي إلى انبعاث إشعاعات خطير ة.

تحذير إ يتوجب على المستعمل فحص كل شريحة مجهرية مطبوعة بصريًا للتأكد من وضوحها بعد عملية الطبع.

تحذير إ على كافة المعامل إداء اختبار اتها الخاصة للتأكد من أن الحبر مقاوم للكواشف المتعددة التي تتعرض لها الشرائح المجهرية لاحقًا. سيكون لمحموعة كاملَّة من العوامل خارج سيطرة لأيكا تأثيرات سلبية على النتائج. يتحمل المعمل الذي يشغل الوحدة المسؤولية الكاملة لوضوح الطبعة بعد الْمعالجة بالكو اشف.

## **목차**

**Section 1** PTLab 개요 **Section 2** 수동 입력 **Section 3** 바코드 입력 3.1 개요 (샘플 / 데모 스캔) 3.2 스캔한 바코드 요구사항 3.3 미완성 템플릿 **Section 4** 슬라이드 레벨 관리하기 **Section 5** 작업 큐와 대기 작업 5.1 작업 큐(Job Queue) 5.2 대기 작업 **Section 6** 설정 및 고급 설정 6.1 설정 6.2 프린터 정보 6.3 템플릿 관리 6.4 소프트웨어 정보 6.5 로깅(Logging) 6.6 슬라이드 카트리지의 슬라이드 타입 설정하기 6.7 오토-피드 모드(Auto-feed Mode)에 미리 설치 된 슬라이드 6.8 고급 설정

**Section 7** 다중 슬라이드 프린터

7.1 다중 프린터 설치하기 7.2 다중 슬라이드 프린터로 인쇄하기

## **Section 1: PTLab 개요**

슬라이드 프린터와 연결한 PTLab.

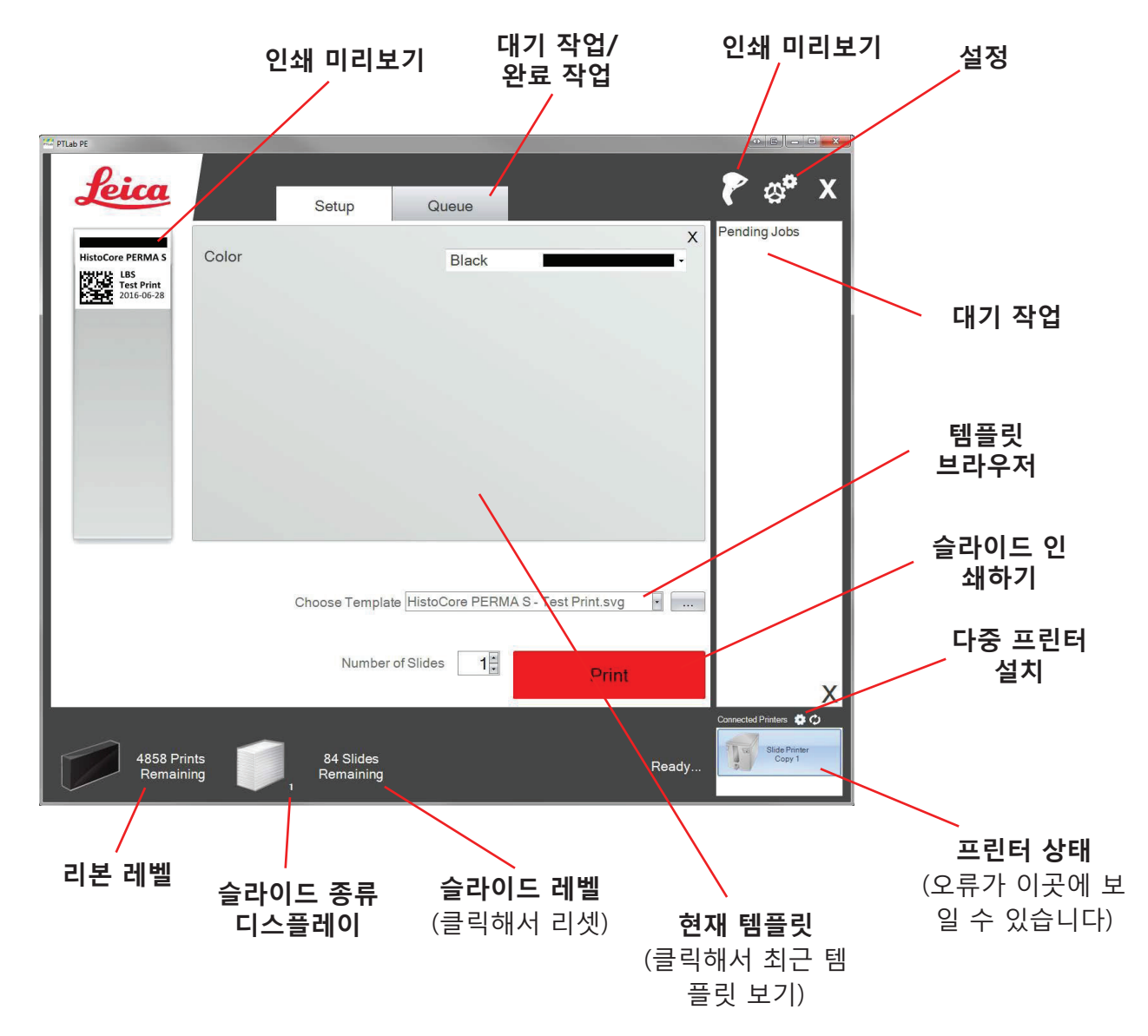

소프트웨어의 몇몇 힌트나 기능은 현재 소프트웨어 버전과 상응하지 않을 수 있습니다.

프린터는 컴퓨터의 프린터 공유 기능을 이용하여 네트워크에 연결할 수 있습니다. 예를 들어, 프린터 공유 기능으로 프린터와 LIS 시스템을 연결할 수 있습니다.

## **Section 2: 수동 입력**

수동 입력은 가장 쉬운 데이터 입력 방법이지만 데이터 오류의 가능성 역시 무시할 수 없습니 다. 데이터를 메뉴에서 선택하거나, 수동으로 타이핑하여 입력하십시오. PT 템플릿 소프트웨어 를 사용하면 메뉴의 종류, 주문과 라벨, 심지어 슬라이드의 종류까지 모두 사용자 정의로 사용 할 수 있습니다.

소프트웨어에는 이미 여러가지 템플릿 옵션이 미리 설치되어 있고, 이 옵션들은 프린터 용량을 샘플링할 수 있도록 합니다. 꼭 사용하실 필요는 없습니다. 연구실에서 프린터를 사용하기 전, 기존 템플릿을 수정하실 수도 있고 PT 템플릿 소프트웨어를 사용하여 새로운 템플릿을 만들어 내실 수도 있습니다.

미리 설치되어 있는 템플릿을 불러오기 위해서 드롭 다운 화살표를 클릭하면 최근 템플릿을 확 인할 수 있습니다.

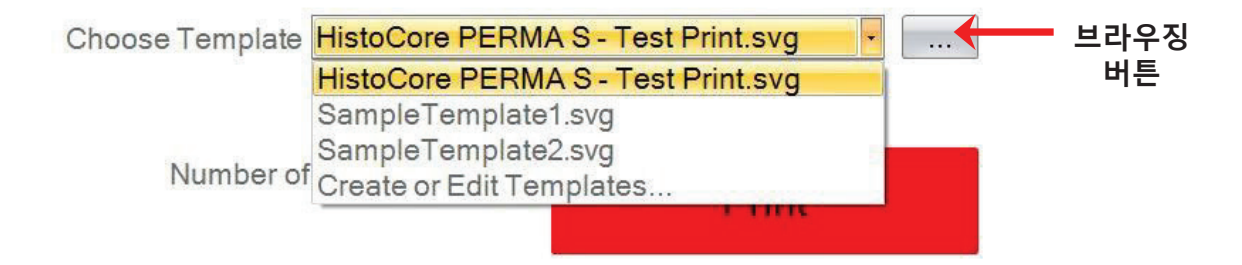

현재 선택한 템플릿 우측의 브라우징(Browse Button) 버튼을 클릭하면, 사용가능한 템플릿 리 스트를 미리보기와 함께 확인하실 수 있습니다.

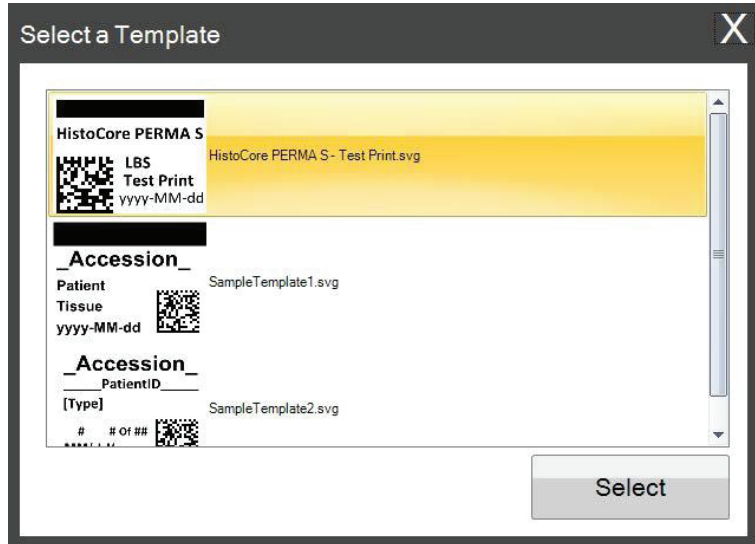

일단 템플릿을 선택하신 후, 반드시 인쇄하고 싶은 정보를 입력하셔야 합니다.

**1.** 예시로 SampleTemplate1.svg를 선택한 후 인쇄하고 싶은 색상의 견본을 선택합니다.

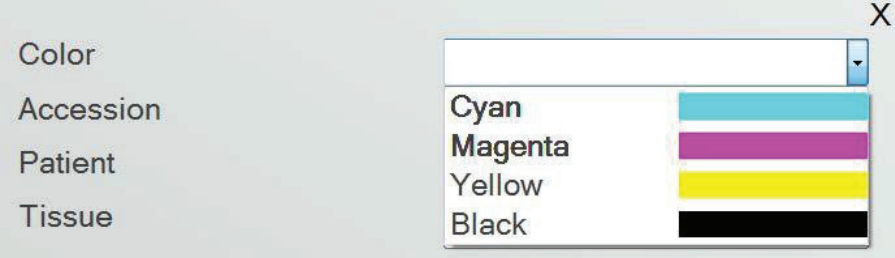

**2.** 수동 입력을 요구하는 텍스트 필드에 필요한 정보를 타이핑하십시오. 정보를 입력하면 미리 보기가 생깁니다.

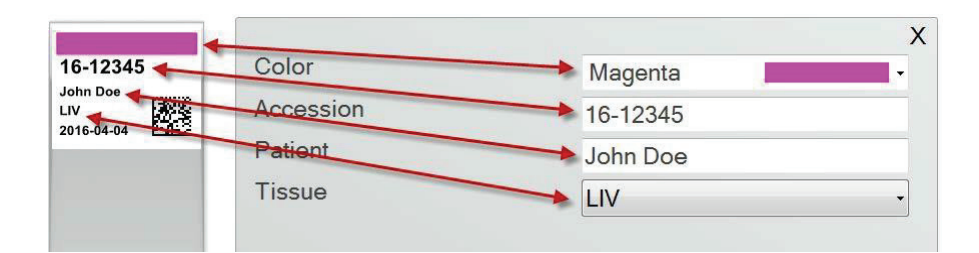

**3.** 본 템플릿은 두가지 서로 다른 자동 필드/특징을 포함하고 있습니다:

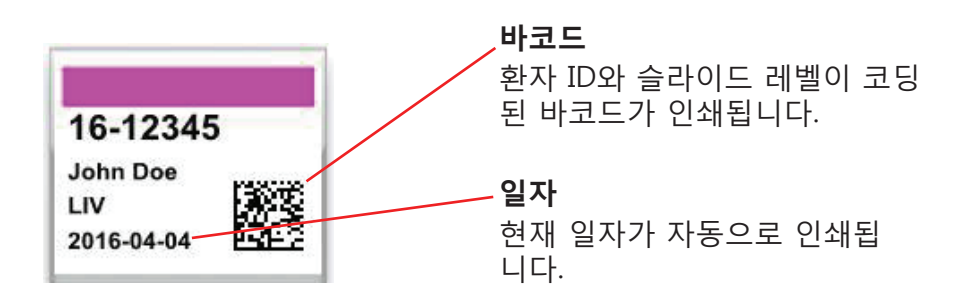

**4.** 마지막으로, 본 템플릿은 슬라이드 타입 1을 요구합니다. 슬라이드 타입은 1~100으로 설정 하거나 아예 제거할 수 있습니다. 슬라이드 타입은 충전 슬라이드처럼 연구실의 내부 계획에 따라 다르게 사용할 수 있습니다.

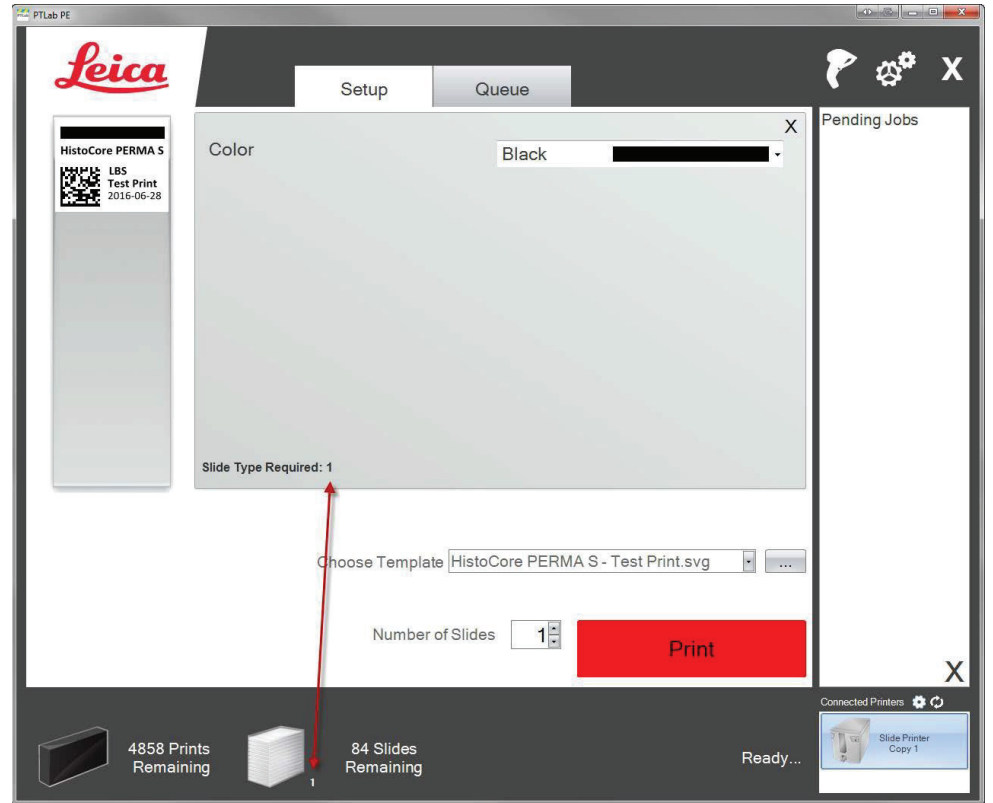

미리 설치된 다른 슬라이드 미리보기에는 많은 템플릿 필드/특성이 있습니다. PTTemplate 소 프트웨어로 생성한 커스텀 템플릿에 미리 설치된 기본 템플릿 필드를 추가하실 수 있습니다.

## **Section 3: 바코드 입력**

### **3.1 개요 (샘플 / 데모 스캔)**

템플릿이 지원하는 한, 다른 라벨의 옵션 스캐너를 이용해 2D 바코드나 기존 선형을 스캔하실 수 있습니다. 이 기능은 라벨의 일부 혹은 전체 정보를 슬라이드 프린터 템플릿으로 바로 전송 할 수 있도록 합니다. 만약 템플릿을 완성하기 위한 모든 정보가 존재한다면, 자동 슬라이드 인 쇄나 작업물을 미결 작업 큐로 보내는 것을 선택할 수 있습니다.

만약 스캔 된 바코드가 특정 필드를 포함하고 있다면, 소프트웨어는 자동으로 필요한 템플릿을 선택하고 인쇄 될 정보를 추가하며 슬라이드 타입 (section 7.6)을 설정하고, 심지어 복사할 수 까지 설정합니다. 다음 지시를 따라 확인하여 주십시오.

스캐너와 설치 드라이버를 연결합니다. PTLab을 열고, PTLab이 스캐너와 잘 연결되어 있는지 확인하기 위해서 화면 우측 상단의 스캐너 아이콘을 선택하여 주십시오.

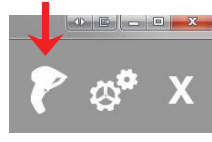

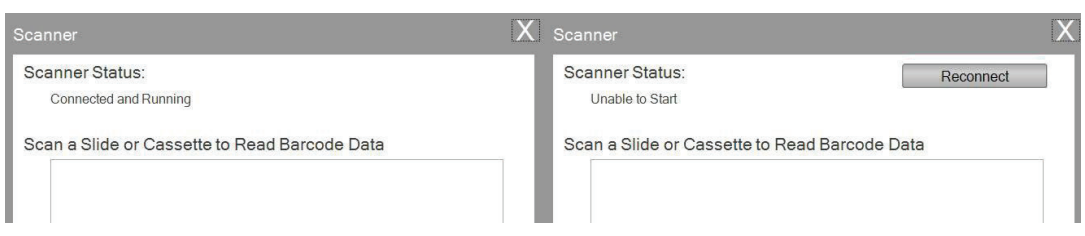

스캐너 상태는 연결 상태와 작동 상태를 보고합니다. 만약 제대로 연결되어 있지 않다면, 오류 메시지가 뜨고 "재연결" 버튼이 생성될 것입니다. "재연결" 버튼을 클릭하십시오.

이 화면에서 스캔 한 바코드에 실제로 인코딩 된 문자열을 표시 할 수도 있습니다. 바코드를 스 캔하면 데이터 문자열이 나타납니다.

스캔 / 인쇄 또는 스캔 / 작업 대기를 시도하기 전에 이 창을 닫으십시오.

**2.** 소프트웨어가 열려 있을 땐 언제라도, 바코드를 스캔하여 해당 템플릿을 인쇄하거나 검토를 위해 대기중인 작업 큐에 템플릿을 보내십시오. 다음의 샘플 라벨은 자동으로 인쇄되거나 대기열에 전 송되기 위해 미리 구성해 둔 것입니다.

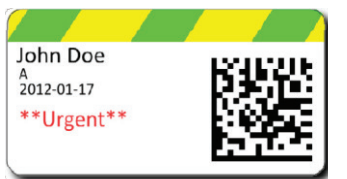

**3.** 만약 "모든 스캔물을 대기 작업 큐로 이동 (Move all scanned jobs to the pending queue)" 에 체크가 **되어있지 않다면**, 관련 템플릿은 자동적으로 슬라이드에 인쇄됩니다.

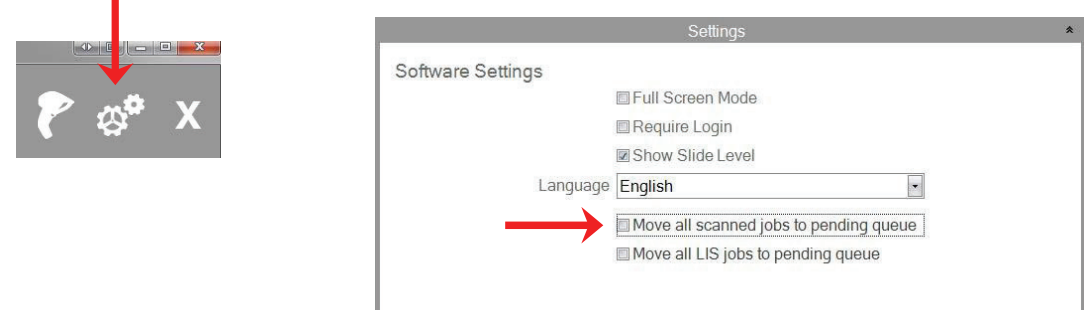

"모든 LIS 작업물을 대기 작업 큐로 이동 (Move all LIS jobs to pending queue)" 틱 박스는 현 재 소프트웨어 버전에서는 지원되지 않습니다.

**4.** 만약 "모든 스캔물을 대기 작업 큐로 이동 (Move all scanned jobs to the pending queue)" 이 **체크되어 있다면**, 작업물들은 대기 작업 큐에 나타납니다.

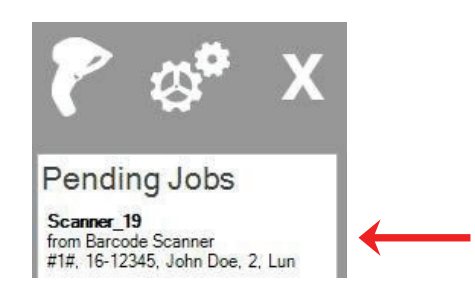

**5.** 작업물을 템플릿에 뜨도록 클릭하시고 인쇄하기 전 데이터를 확인하십시오.

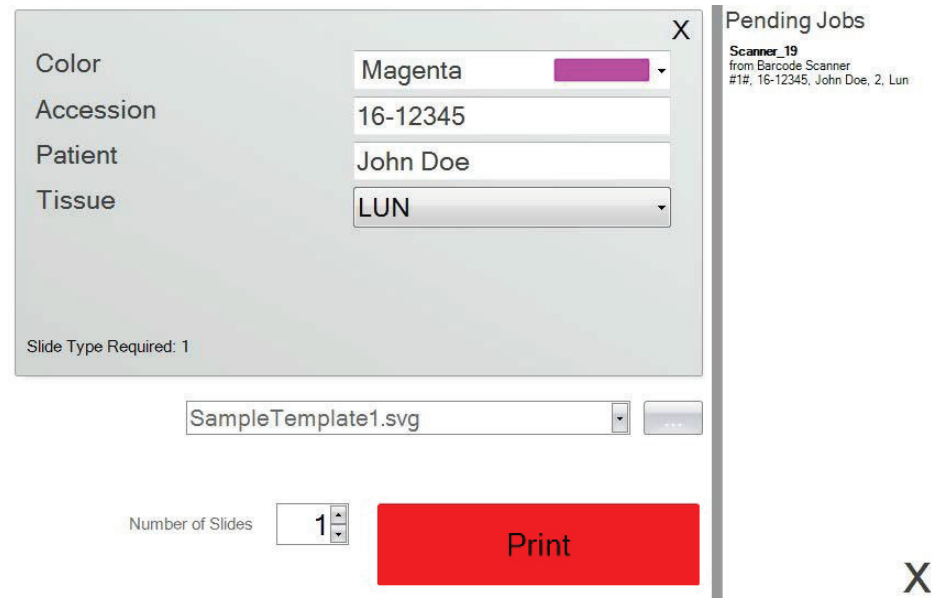

**6.** 인쇄 버튼을 클릭해 슬라이드에 인쇄하십시오.

### **3.2 스캔한 바코드 요구사항**

이전 섹션에서 설명한 샘플 사례에서 표본 라벨의 인쇄 된 바코드는 표시된 순서대로 다음 데 이터로 바코드를 인코딩 해야 했습니다. 이 사항은 모든 템플릿에 적용되는 요구사항은 아닙 니다. 사용자는 현재 인쇄중인 기존 2D 바코드의 형식으로 데이터를 수락하도록 템플릿을 편 집하거나 만들 수 있습니다. PTTemplate 소프트웨어를 사용하여 해당 작업을 수행할 수 있습 니다.

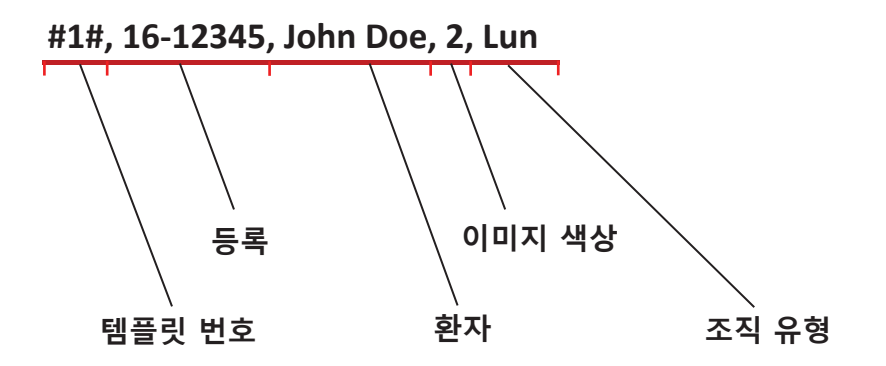

### **3.3 미완성 템플릿**

만약 바코드에서 스캔 된 데이터열이 제공하는 것보다 더 많은 입력 영역이 있다면, 작업물은 자동으로 대기 작업 큐로 이동합니다. 이런 현상은 "모든 스캔물을 대기 작업 큐로 이동"란의 체크 여부와는 상관없이 일어납니다.

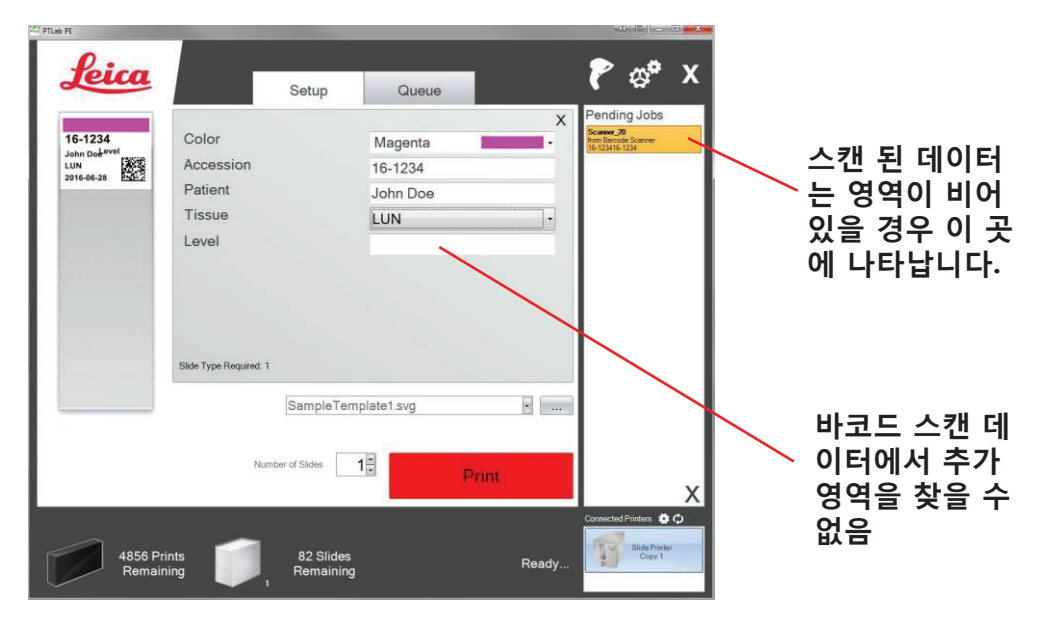

이제 추가 정보를 입력할 것인지, 추가 영역 정보 없이 슬라이드를 인쇄할 것인지 선택 하실 수 있습니다.

## **Section 4. 슬라이드 레벨 관리하기**

슬라이드 레벨은 소프트웨어로 추적하며 하단 상태 바에 나타납니다.

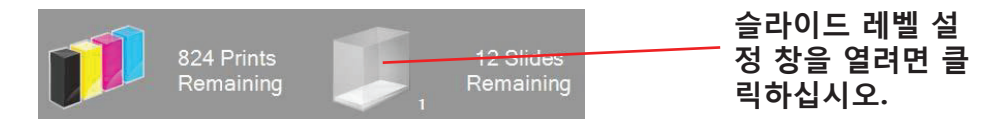

**Note:** 프린터는 물리적인 슬라이드 레벨 센서가 없습니다. 슬라이드가 인쇄되면 소프트웨어가 레벨을 추적하고, 합계에서 하나를 제거합니다. 만약 초기 합계가 어떤 이유로 정확하지 않다 면, 소프트웨어가 보고하는 슬라이드 레벨 역시 부정확하게 됩니다.

슬라이드 레벨을 설정하기 위해, 슬라이드 아이콘을 클릭해 주면 하단의 화면이 나타납니다.

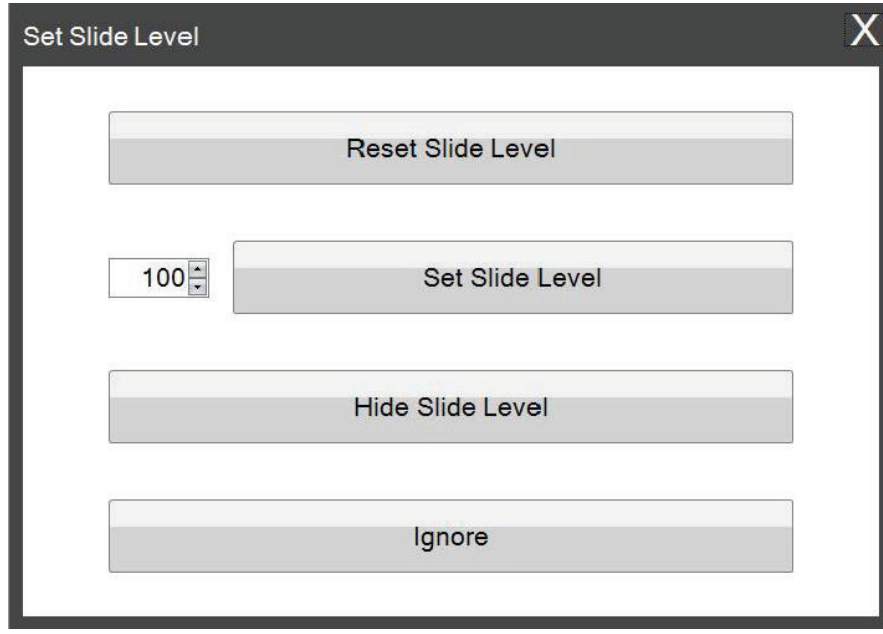

이 창은 2 개 이하의 슬라이드가 남아있는 상태에서 슬라이드 카트리지를 프린터에서 빼내면 나타납니다. 슬라이드 카트리지를 교체하면 위의 창이 표시됩니다.

각 버튼의 기능에 대한 설명은 하단을 참조하십시오.

- **Reset Slide Level**은 슬라이드 레벨은 100으로 리셋합니다.
- **Set Slide Level**은 좌측에 숫자를 타이핑해 구체적인 숫자를 설정할 수 있도록 합니다. 해당 숫자는 다음에 이 창이 나타났을 때도 기억됩니다. 만약 사용자의 슬라이드가 100 장이 되지 않을 경우에 유용하게 사용됩니다. 사용자는 표준 박스의 슬라이드 수가 몇 장이던 표준 박스의 슬라이드 수와 동일하게 슬라이드 카운터를 쉽게 재설정 할 수 있 습니다.
- **High Slide Level**은 카트리지가 변경된 후에 이 창을 표시하지 않도록 하고, 상태 표시 줄에서 슬라이드 레벨 아이콘을 제거합니다. 사용자는 블루 슬라이드 카트리지를 통해 실제 슬라이드가 얼마나 남아있는 지 확인하여 슬라이드 레벨을 확인할 수 있습니다. 설정 영역의 슬라이드 아이콘을 다시 사용할 수도 있습니다.
- **Ignore**은 윈도우 창을 무시하고 슬라이드 레벨을 변경하지 않습니다. 동일한 슬라이드 카트리지를 제거하고 삽입했지만 슬라이드 수를 변경하지 않은 경우이 옵션을 사용하 십시오.

## **Section 5: 작업 큐와 대기 작업**

### **5.1 작업 큐(Job Queue)**

작업 큐는 현재 인쇄 중이거나 인쇄 대기 중인 모든 현재 작업물을 표시합니다.

현재 인쇄 중인 작업물은 "printing" 상태로 보여지고, 대기 중인 작업은 하단의 인쇄 작업으로 보여집니다.

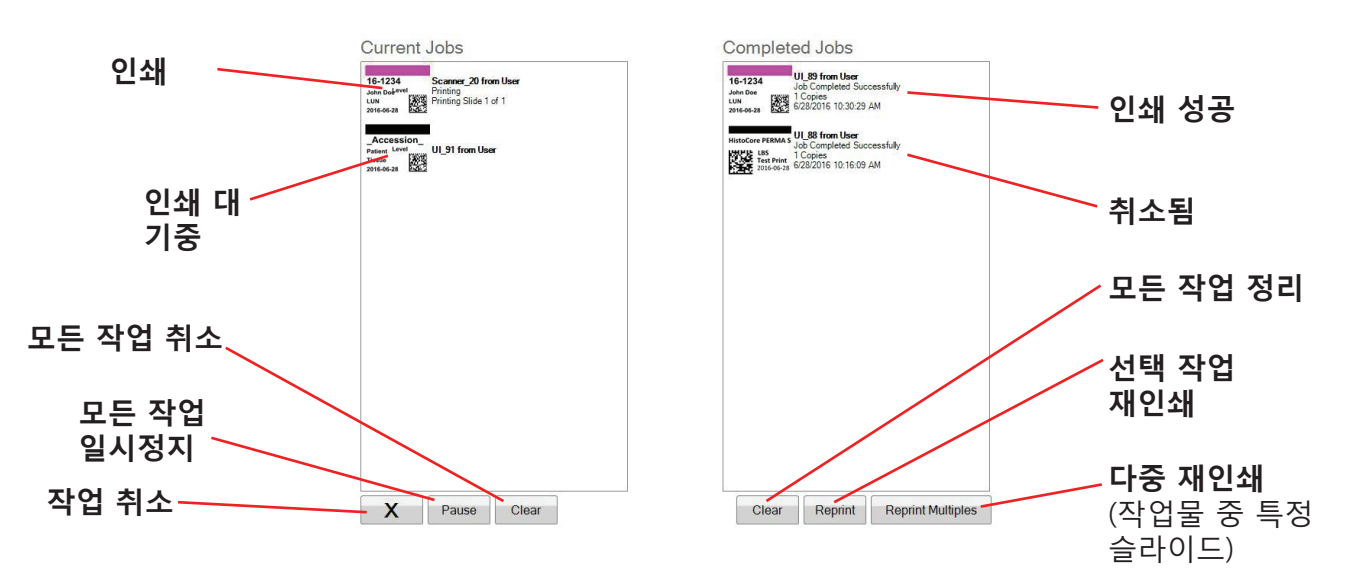

작업물이 성공적으로 인쇄되거나 취소된 경우 완료 작업 창으로 이동합니다. 작업 결과는 상태 줄 하단에 나타납니다.

사용자는 현재 인쇄되는 작업물을 취소하거나, 일시정지 할 수도 있고 리스트의 모든 작업물을 정리(clear)할 수도 있습니다. 또는 창 하단의 버튼을 이용해 작업물을 다시 인쇄할 수 있습니다.

"Reprint Multiples" 버튼을 클릭하여 작업물의 특정 슬라이드를 재인쇄할 수 있습니다. 시작 슬라이드, 세트의 전체 슬라이드 및 인쇄 할 슬 라이드 수를 포함하여 다시 인쇄 할 슬라이드 범위를 입력하십시오. 인쇄 될 슬라이드가 하 얀색 상자안에 나타납니다.

**Note**: 해당 기능은 **오직** 슬라이드가 숫자로 된 л. **Patient ID** 범위로 구성 가능한 경우만 AA 陟凝 사용할 수 있습니다.  $2013-06-07$ **숫자 범위**

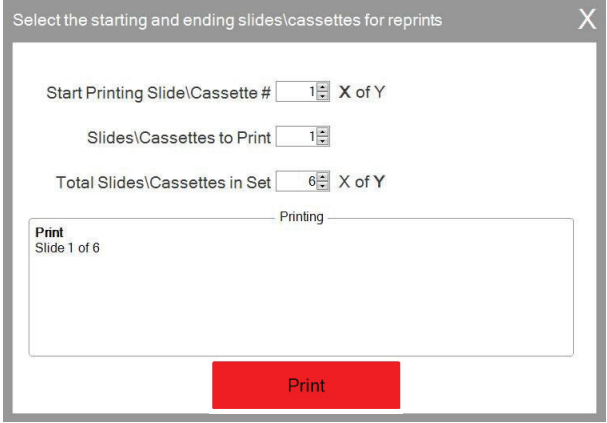

### **5.2 대기 작업**

대기 작업 영역은 연결된 바코드 스캐너로부터 템플릿의 데이터를 받았을 경우에 사용됩니다. 사용자는 템플릿에 필요한 데이터를 받자 마자 슬라이드를 자동으로 프린트하도록 PTLab을 설정할 수 있고, - 혹은- 스캐너로 받은 모든 작업물이 자동으로 대기 작업 큐로 이동하 도록 설정할 수 있습니다.

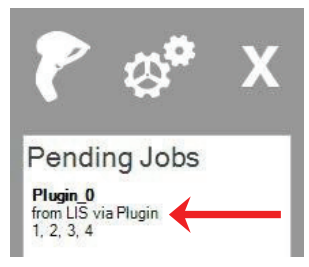

**Note**: 만약 템플릿의 모든 영역을 완벽히 채우기에는 데이터가 부족 하다면, 설정과 상관없이 작업물은 곧바로 대기 작업 큐로 이동합니 다. 템플릿은 열고 나머지 영역을 채우거나 혹은 그냥 "인쇄"를 누르시면 됩니다.

만약 "모든 스캔물을 대기 작업 큐로 이동 (Move all scanned jobs to the pending queue)"에 체크가 **되어있지 않다면**, 관련 템플릿은 자동으로 슬라이드를 인쇄합니다.

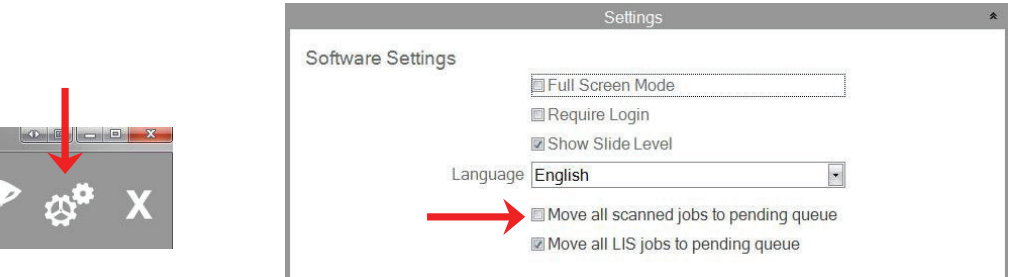

"모든 LIS 작업물을 대기 작업 큐로 이동 (Move all LIS jobs to the pending queue)" 틱 박스는 현재 소프트웨어 버전에서는 지원되지 않습니다.

템플릿을 화인하고 인쇄 전 데이터를 점검하기 위해 작업물을 클릭하십시오. 비어있는 영역에 추가 데이터를 입력하거나 그냥 공백으로 둘 수 있고, 데이터를 수정할 수도 있습니다. 인쇄할 준비가 되었다면 "Print" 버튼을 클릭하십시오.

## **Section 6: 설정 및 고급 설정**

설정 창은 다음 정보를 포함하고 있습니다:

- 다양한 소프트웨어 설정
- 프린터 펌웨어 버전과 인쇄 통계
- 템플릿 관리
- 로깅 옵션

소프트웨어의 우측 상단 코너의 툴 아이콘을 클릭하여 설정 영역을 여십시오.

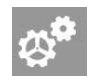

각 설정 영역을 열고 닫기 위해서 각 섹션 위의 리본 메뉴를 클릭하십시오.

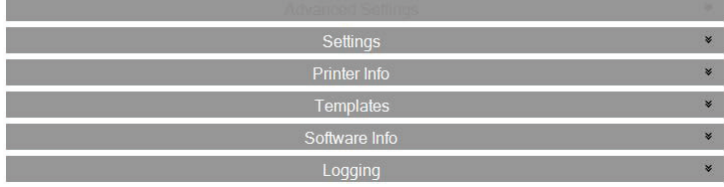

다음 섹션에서는 각 설정 영역 내의 각 기능에 대한 설명을 확인하실 수 있습니다.

**6.1 설정**

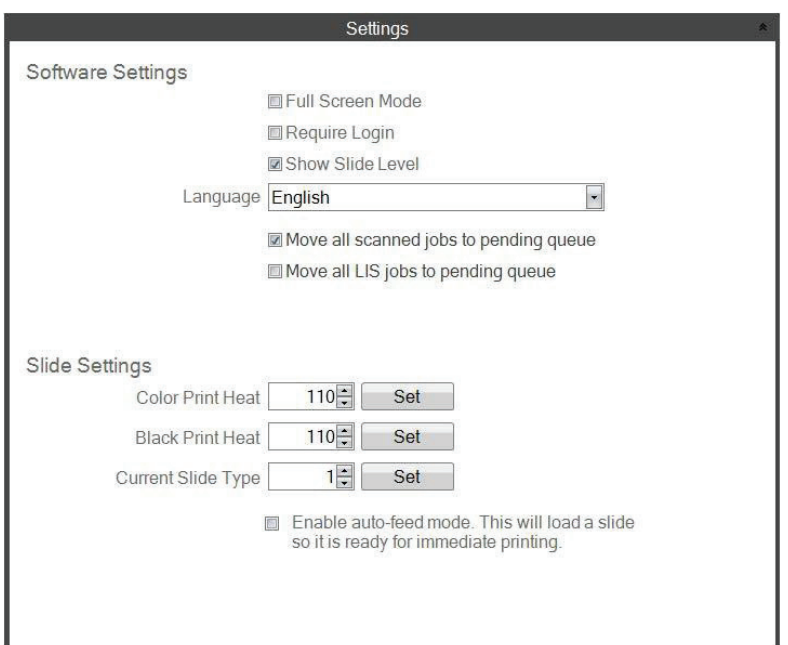

"모든 LIS 작업물을 대기 작업 큐로 이동 (Move all LIS jobs to the pending queue)" 틱 박스는 현재 소프트웨어 버전에서는 지원되지 않습니다.

• **Full Screen Mode.** 체크하면 자동 풀 스크린 모드나 표준 윈도우 모드를 선택할 수 있 습니다. 설정 완료 후 소프트웨어를 재시작해야 합니다.

• **Require Login.** 박스를 체크하여 소프트웨어를 시작할 때 사용자 이름 로그인을 요청하 십시오. 보안을 위해 꼭 필요한 것은 아닙니다. 만약 체크하면, 사용자는 보안 카드의 2D 바코드를 스캔하거나 사용자 이름을 입력해야 합니다. 사용자 이름은 슬라이드를 인쇄하 는 템플릿에 사용되기도 하고, 슬라이드 바코드에 코딩되거나 간단히 소프트웨어 로그인 에 필요하기도 합니다. 다음 화면은 만약 해당 옵션이 체크되어 있을 경우 나타납니다:

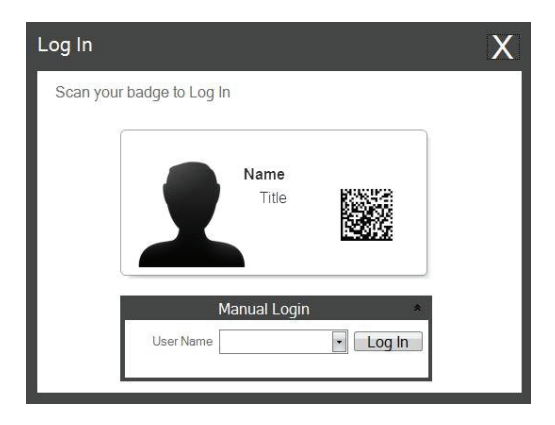

해당 설정을 사용하면 관리(Admin) 아이콘을 눌러 새로운 사용자를 추가하거나 현재 사용자를 관리할 수 있습니다. 현재 사용자를 변경하거나, 사용자를 삭제하거나 혹은 새 로운 사용자를 추가할 수 있습니다. 관리 박스를 체크하여 해당 사용자가 사용자를 관 리할 수 있도록 하십시오. "Printed on Slide"로 슬라이드의 사용자를 신중하게 확인하 는 기타 코드나 사용자 이니셜을 설정할 수 있습니다.

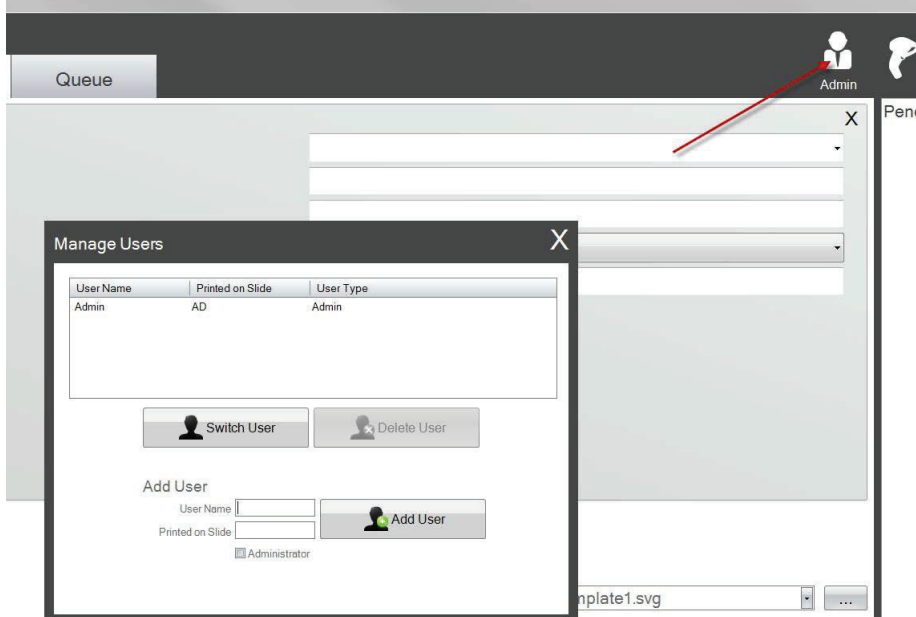

• **Show Slide Level.** 해당 박스의 체크를 해제하면 시작줄의 슬라이드 레벨 아이콘이 제 거되며 카트리지의 슬라이드 장 수 추적을 멈춥니다.

- **Language.** 사용 가능한 언어를 선택하십시오. 텍스트가 즉시 해당 언어로 변경됩니다.
- **Move all scanned jobs to pending queue.** 만약 체크가 되어있지 않다면, 관련 템플 릿은 자동적으로 슬라이드에 프린트됩니다. 체크 되어있을 경우, 작업물이 대기 작업 큐 에 나타납니다. 자세한 정보는 Section 6을 참조하십시오.
- **Color Prin Heat / Black Print Heat.** 인쇄물의 퀄리티를 개선하기 위해 열 설정을 증가 시킵니다. 적당한 인쇄물 퀄리티를 유지할 수 있는 최소한의 열 설정 사용을 권장합니 다. 인쇄 열이 증가하면 프린트 헤드의 수명이 짧아지고, 리본이 고장날 가능성이 높아 집니다. 컬러 리본과 흑백 리본의 열 설정을 각기 따로 저장할 수 있습니다. 만약 컬러 리본이 사용될 경우 자동적으로 컬러 열 설정이 사용되고, 흑백 리본이 사용될 경우 자 동적으로 흑백 열 설정이 사용됩니다.
- **Current Slide Type.** (슬라이드 프린터 연결 시 보임) Section 7.6을 참조하십시오.
- **Enable auto-feed mode.** (슬라이드 프린터 연결 시 보임) Section 7.7을 참조하십시오.

**6.2 프린터 정보**

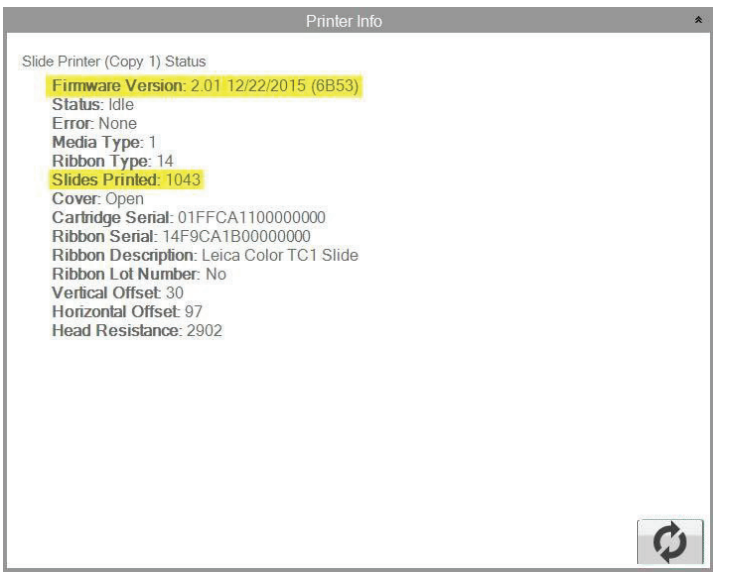

해당 창은 프린터의 현재 펌웨어 버전, 인쇄 된 총 슬라이드의 수와 기술 지원에 유용한 기타 정보를 나타냅니다.

## **6.3 템플릿 관리**

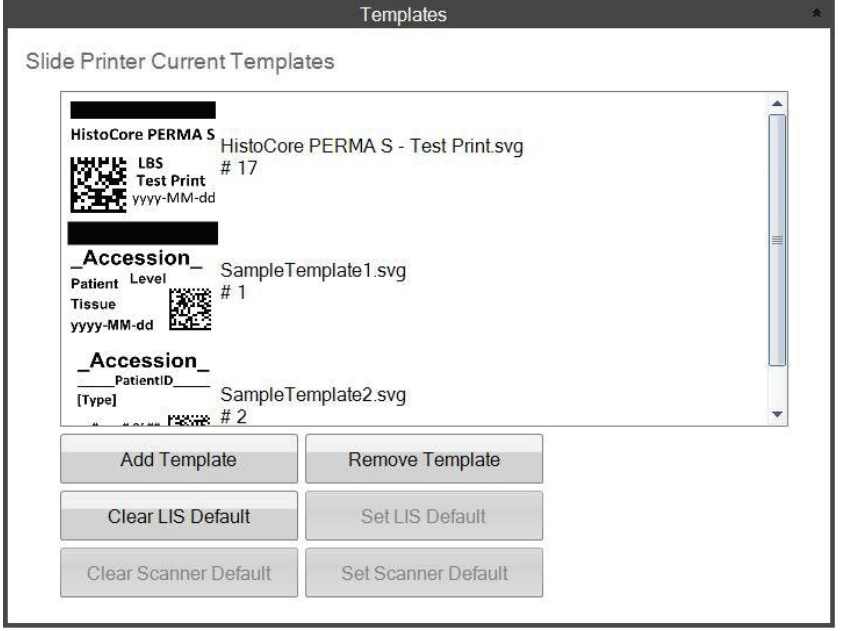

"Clear LIS Default" 및 "Set LIS Default"는 현재 소프트웨어 버전에서는 지원되지 않습니다.

모든 현재 템플릿이 나타납니다. "템플릿 제거(Remove Template)"는 브라우징 버튼이나 "템플 릿 선택(Choose Template)" 드롭다운 메뉴를 통해 사용자가 사용 가능한 템플릿 목록에서 템 플릿을 제거합니다.

제거되었던 모든 템플릿은 "템플릿 되돌리기(Recover Removed Template)" 버튼을 이용하여 되돌릴 수 있습니다. 템플릿을 복원하기 위해 삭제한 템플릿 폴더를 불러올 수 있습니다.

만약 PTTemplate 에디팅 소프트웨어에서 템플릿을 (다른 컴퓨터로) 내보냈다면, "템플릿 추가 (Add Template)" 버튼을 클릭해 템플리을 추가할 수 있습니다.

PTTemplate 소프트웨어에서 (사용 컴퓨터로) 템플릿을 불러왔다면, PTLab 소프트웨어는 이 방 법으로 수동으로 추가할 필요가 없습니다. 자동으로 목록에 추가됩니다.

사용자는 Scanner Default 를 설정할 수도 있습니다. 자세한 정보는 Section 3를 참조하십시오.

## **6.4 소프트웨어 정보**

소프트웨어 정보 영역은 소프트웨어의 현재 버전을 알려줍니다.

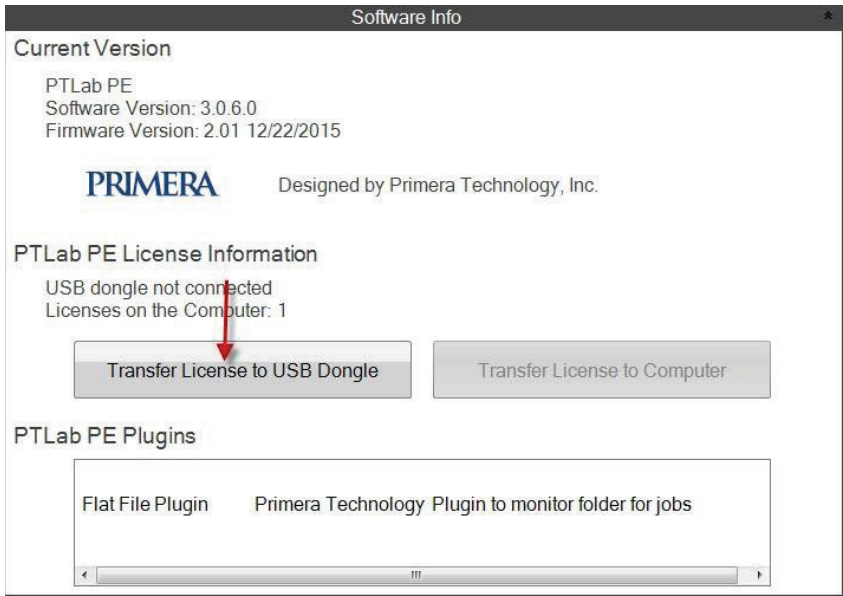

PTLab PE를 확인하는 버튼과 라이센스 정보는 현재 소프트웨어 버전에서는 지원하지 않습니다.

## **6.5 로깅(Logging)**

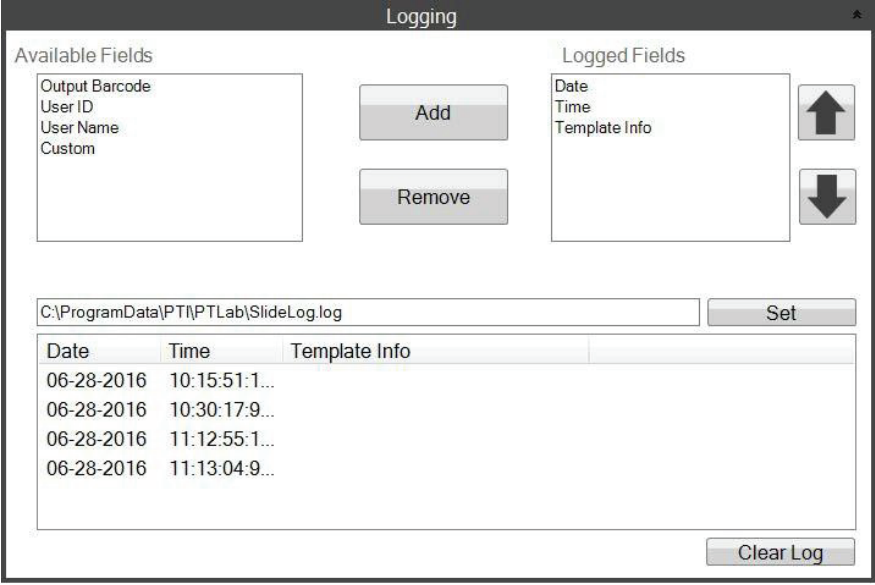

선택한 위치의 로그 파일에 여러가지 영역을 로그할 수 있습니다.

- **Date (일자).** 슬라이드가 인쇄 된 일자를 로그합니다.
- **Time (시간).** 슬라이드가 인쇄 된 시간을 로그합니다.
- **Template Info. (템플릿 정보).** 인쇄 된 각 슬라이드에 템플릿 영역을 로그합니다
- **Output Barcode (출력 바코드).** 슬라이드에 인쇄된 바코드에 인코딩 된 정보를 로그합 니다.
- **User Name (사용자 이름).** 필요 시 템플릿에 관련한 사용자 이름을 로그합니다.
- **User ID (사용자 ID).** 템플릿에 관련한 사용자 이름에 관련한 ID를 로그합니다.

## **6.6 슬라이드 카트리지의 슬라이드 타입 설정하기**

슬라이드 타입 설정은 블루 슬라이드 카트리지에 독특한 숫자로 인코딩하는 데 사용됩니다. 슬 라이드 유형은 1부터 100 사이의 숫자로 설정할 수 있습니다. 슬라이드 타입은 충전 슬라이드 같이 연구실의 각기 다른 내부 계획에 따라 다르게 사용할 수 있습니다. 인코딩 된 슬라이드 카

트리지는 특정 슬라이드 타입을 요구하는 템플 릿과 함께 사용할 수 있습니다. 이런 방법으로, 사용자는 특정 과정이 적절한 슬라이드에 맞는 다는 것을 확인할 수 있습니다.

**Note:** 템플릿의 특정 슬라이드를 요구하기 위 해서는 PTTemplate 내의 "Edit Text/Image List" 영역에 체크 된 "Set default dopies and slide type"에 맞는 그림 목록이나 텍스트 목록이 있 어야 합니다.

카트리지가 삽입되면, 슬라이드 타입은 상태 표 시 줄에 아래의 슬라이드 아이콘이 표시됩니다.

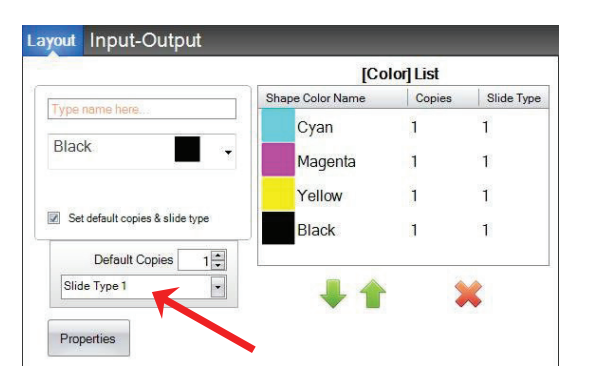

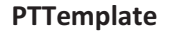

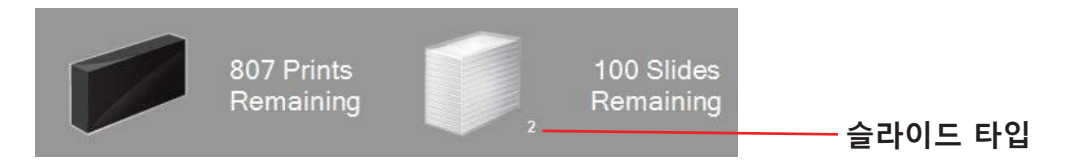

템플릿이 요구하는 것 이외의 슬라이드 유형으로 인코딩 된 슬라이드 카트리지가 프린터에 삽 입되면 다음 오류가 나타납니다.

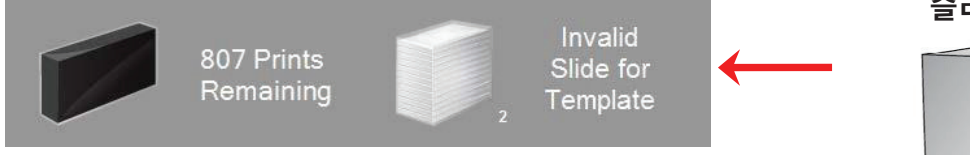

새로운 슬라이드 카트리지의 기본 지정은 "1"입니다.

슬라이드 유형 설정을 사용하여 다른 슬라이드 타입을 추적하려 면 다음 절차를 따르십시오.

**1.** 추적하고 싶은 각 슬라이드 타입의 추가적인 슬라이드 카트리 지를 구매합니다. 추가 슬라이드 카트리지는 프린터 구매처에서 구매할 수 있습니다. 많은 유형의 슬라이드 타입을 추적할 수 있 습니다. 하단의 예시를 참조하십시오:

- 충전된 슬라이드
- 색상이 있는 슬라이드
- 다양한 제조사의 슬라이드
- 특정 과정으로 색다른 코팅이나 처리로 마감한 슬라이드

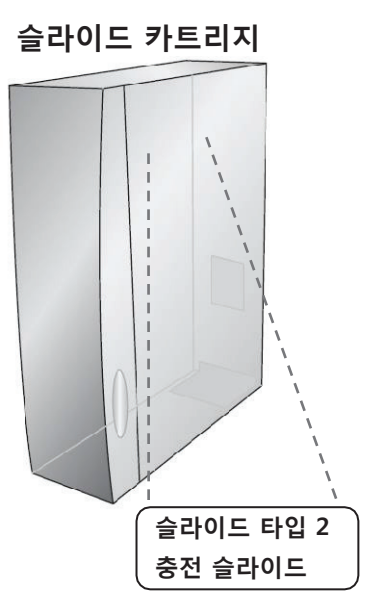

**2.** 슬라이드 카트리지에 라벨을 붙이십시오. 일단 추가 슬라이드 카트리지를 받으면, 블루 카트 리지의 앞이나 측면에 손으로 필기하거나 라벨을 붙이십시오. 라벨은 거의 매일 손으로 다뤄도 견딜 수 있습니다. 라벨은 슬라이드 타입 번호나 그에 대한 설명 등을 구체적으로 적을 수 있습 니다.

**3.** 슬라이드 카트리지에 삽입된 IC 칩에 슬라이드 타입 번호를 인코딩하려면, 카트리지를 프린 터에 삽입하십시오.

**4.** 소프트웨어의 우측 상단 코너의 툴 아이콘을 클릭해 설정 영역을 엽니다.

**5.** 설정 창이 나타나면 설정 리본 메뉴를 클릭해 모든 설정을 확인하십시오.

**6.** 인코딩하고 싶은 슬라이드 타입 번호를 선택하십시오 (1-100). 확인을 클릭하면 카트리지가 인코딩됩니다.

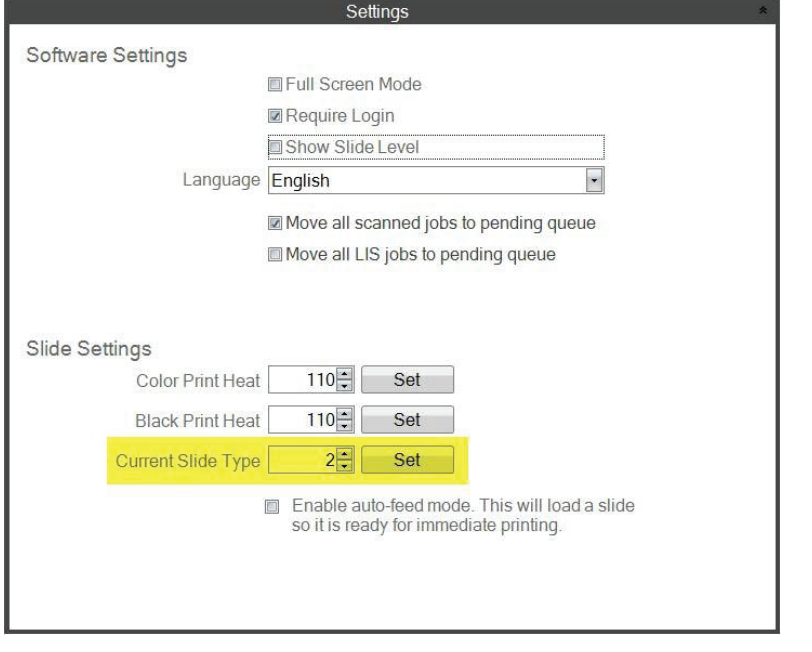

**주의!**

만약 다른 슬라이드 타입 번호로 인코딩 된 서로 다른 슬라이드 카트리지를 전환했고 오토-피드 모드를 사용한다면, 프린터 내부에 남은 서로 다른 타입은 자동으로 사라 집니다.

### **6.7 오토-피드 모드(Auto-feed Mode)에 미리 설치 된 슬라이드**

오토-피드 모드는 인쇄물이 프린터로 보내지기 전에 슬라이드를 카트리지에서 인쇄 포지션으 로 자동으로 피딩합니다. 해당 기능은 인쇄할 슬라이드 배치의 첫 슬라이드를 처리하는 시간을 대폭 줄여줍니다. 만약 해당 기능을 사용하다면, 한 번에 한 슬라이드를 인쇄할 때 매우 유용할 것입니다.

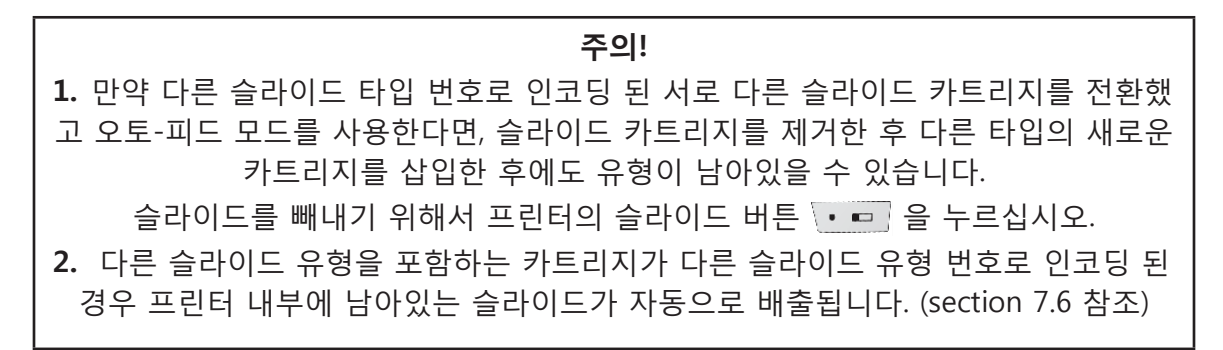

### **오토 피드 모드 사용 또는 사용 안함.**

**1.** 소프트웨어 우측 상단의 툴 아이콘을 클릭해 설정 영역을 열어줍니다.

**2.** 설정 창이 나타나면, 설정 리본 메뉴를 눌러 모든 설정을 확인합니다.

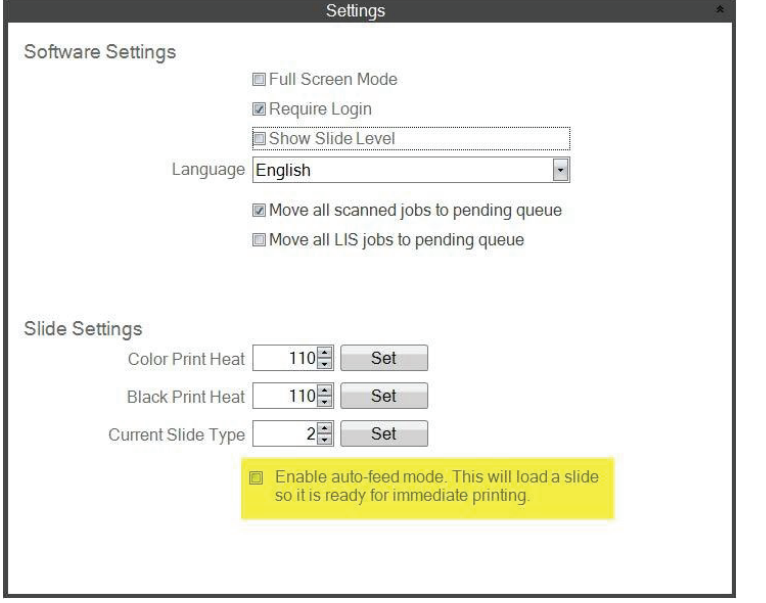

"모든 LIS 작업물을 대기 작업 큐로 보내기 (Move all LIS jobs to the pending queue)" 틱 박스는 현재 소프트웨어 버전에서는 지원하지 않습니다.

**3.** 오토-피드 모드 박스 사용에 체크하십시오.

## **6.8 고급 설정**

Shift+A를 눌러 고급 메뉴를 사용하십시오.

해당 영역에서는 프린트 헤드 저항값을 설정할 수 있고, 프린트 오프셋을 수정할 수 있으며 설 정을 초기화하거나 열 오프셋을 수정할 수 있습니다. 기타 다른 설정을 수정하기 전에 기술 지 원팀에 연락하십시오.

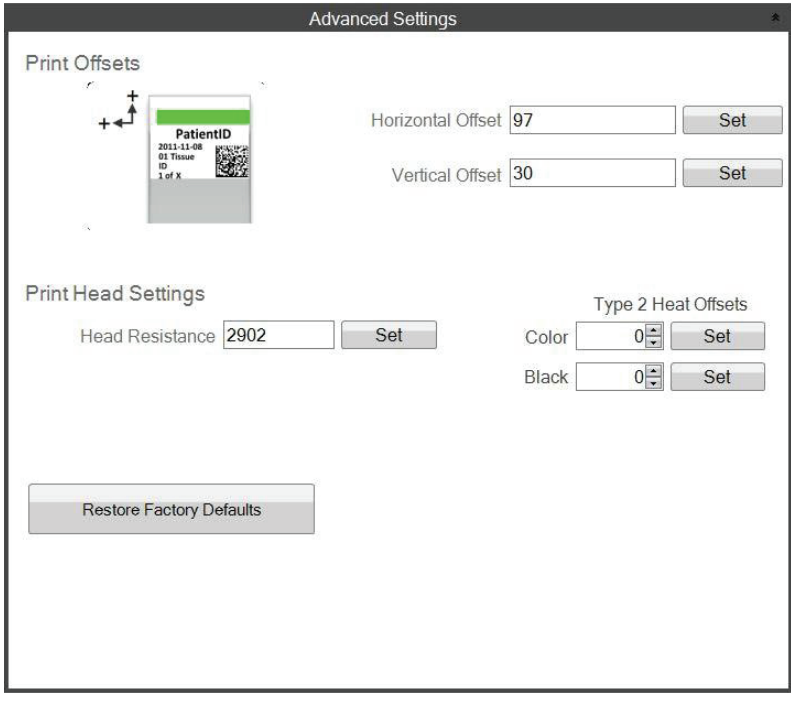

## **Section 7: 다중 슬라이드 프린터**

### **7.1 다중 프린터 설치하기**

동일한 컴퓨터에 다중 슬라이드 프린터를 연결하고 PTLab을 통해 관리할 수 있습니다. 이 기능 은 정기적으로 두 가지 이상의 다른 슬라이드 유형으로 프린트해야 하지만 그 때마다 슬라이드 카트리지를 교체하기 힘들 때 유용하게 사용됩니다.

설치하기 위해서, 현재 연결되어있는 슬라이드 프린터 그림 상단의 기어 아이콘을 클릭하십시오.

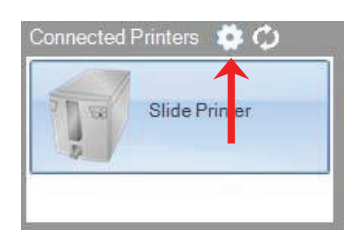

현재 연결되어 있는 슬라이드 프린터는 USB Serial로만 표시됩니다. 이 번호는 두 가지 프린터 에서 윈도우가 나뉘어지는 것을 의미합니다. 만약 서로 다른 두 프린터가 같은 USB 시리얼 넘 버를 사용할 경우 윈도우는 그 둘을 동일 프린터로 인식합니다. 만약 두 프린터가 동시에 연결 되어 동일한 시리얼 넘버를 사용할 경우 윈도우 블루 스크린 충돌이 일어날 수 있습니다.

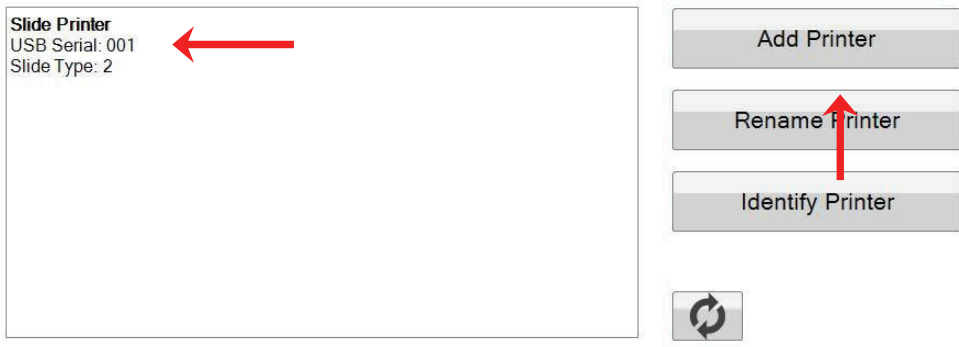

**1.** "프린터 추가(Add Printer)" 버튼을 클릭하여 시작합니다.

**2.** 시스템에 연결되어 있는 모든 슬라이드 프린터의 플러그를 뽑으십시오. 완료 후 "OK" 버튼 을 클릭하십시오.

**3.** 새로운 슬라이드 프린터의 플러그를 연결하시고 5초 정도 기다리신 후 "OK" 버튼을 클릭하 십시오.

**4.** 새로운 프린터가 Slide Printer (그림 1)처럼 기본으로 나타납니다. Usb 시리얼 넘버가 002로 넘어간다면 성공적으로 설치가 완료된 것입니다.

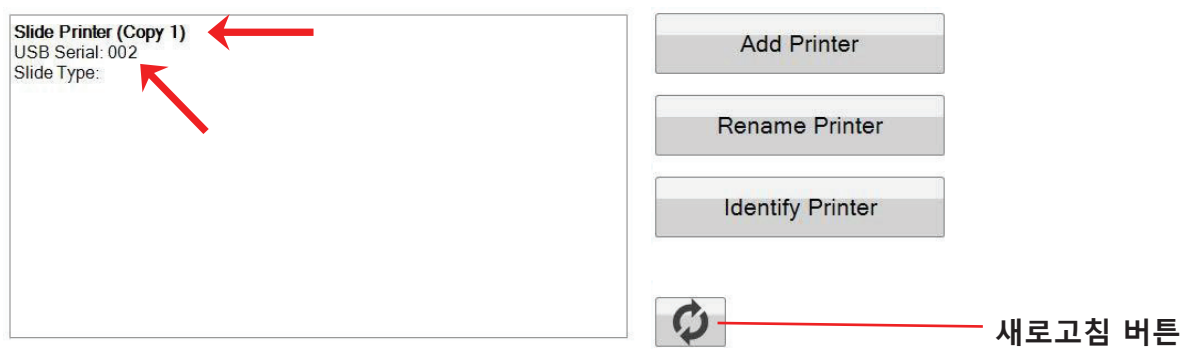

Note: "연결 안 됨(Not Connected)" 메시지가 뜨면 새로고침 버튼을 클릭해주십시오.

**5.** 원래의 슬라이드 프린터를 연결하시고 "새로고침(Refresh)"을 클릭하십시오. 이제 두 프린터 가 연결된 것을 확인할 수 있습니다.

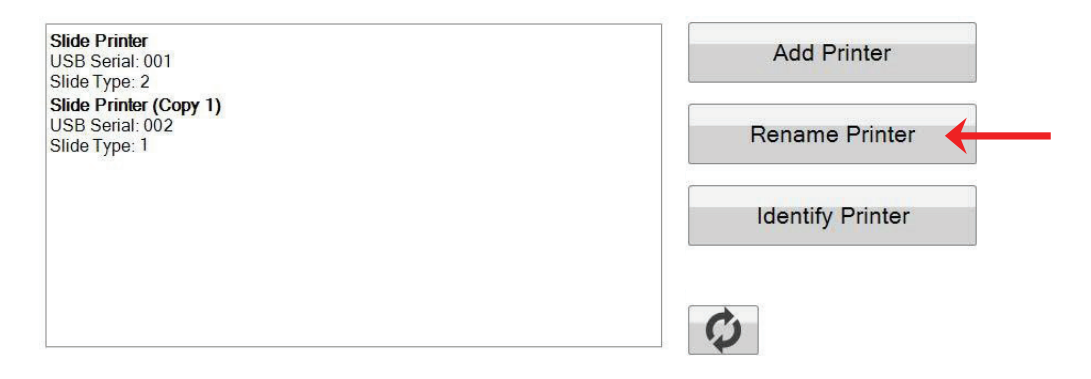

**6.** 원한다면 슬라이드 프린터의 이름을 변경할 수 있습니다. 이름을 변경하고 싶은 프린터를 선 택한 후 "프린터 이름 변경하기 (Rename Printer)"를 클릭하면 이름을 변경할 수 있는 창이 준 비됩니다. 설치 될 슬라이드 유형을 고려한 후에 프린터의 이름을 변경하십시오. 새로운 프린 터 이름과 일치하도록 카트리지와 프린터 자체에 라벨을 추가 할 수 있습니다.

**7.** 창을 닫으면 두 프린터가 연결된 것을 확인할 수 있습니다. PTLab을 다시 시작하지 않고 한 프린터의 연결을 해제했다가 다시 연결해야 할 경우 새로고침 버튼을 클릭하십시오.

## **7.2 다중 슬라이드 프린터로 인쇄하기**

다중 슬라이드 프린터로 인쇄하기 위해서는 단순히 "Print" 버튼을 누르기 전에 원하는 프린터 를 클릭하시면 됩니다.

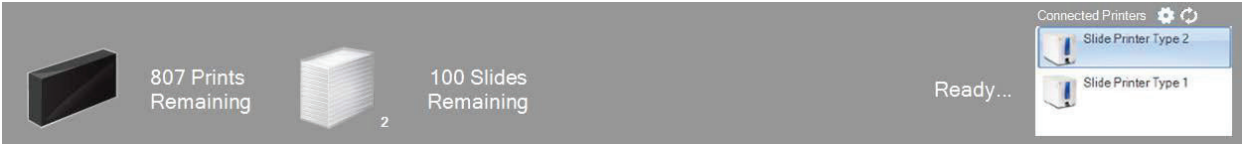

각 슬라이드 프린터를 클릭하면 현재 남아있는 인쇄물의 수, 남아있는 슬라이드의 장수, 프린 터 이름과 현재 상태 및 가능하다면 슬라이드 타입의 변경된 것 까지 확인할 수 있습니다.

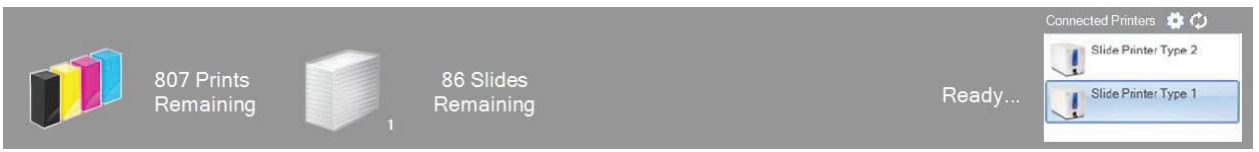

**Note:** 두 프린터가 동일한 PTLab 프린터 큐를 사용하고 있기 때문에, 한 번에 한 프린터만 슬 라이드를 인쇄할 수 있습니다.

만약 기술 지원이 필요하시다면, 본 기기를 구매하신 Leica 대리점이나 Leica의 대표 번호로 연 락하십시오.

다음 정보를 제공해주셔야 합니다:

- 모델명과 시리얼 넘버
- 장치의 위치와 연락인의 이름
- 서비스 요청 이유
- 장치 배송 일자